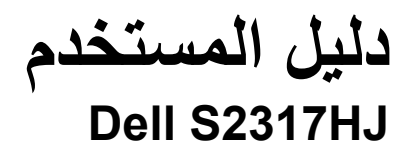

**رقم الطراز: HJ2317S الطراز التنظيمي: HJb2317S**

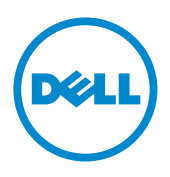

### **المالحظات والتنبيهات والتحذيرات**

- **مالحظة:** تشير المالحظة إلى معلومات هامة تساعدك في االستخدام األفضل للكمبيوتر. **تنبيه:** يشير التنبيه إلى إمكانية حدوث تلف باألجزاء المادية أو فقدان البيانات في حالة عدم اتباع التعليمات.
	- **تحذير: يشير التحذير إلى إمكانية تلف الممتلكات، أو اإلصابة الشخصية، أو الوفاة.**

**07 2016 12:23 12:34 12:34 12:34 12:34 12:34 12:34 12:34 12:34 12:34 12:34 12:34 12:34 12:34 12:34 12:34 12:34 12:34 12:34 12:34 12:34 12:34 12:34 12:34 12:34 12:34 12:34 12:34 12:34 12:34 12:34 12:34 12:34 12:34 12:34 12:** 

**\_\_\_\_\_\_\_\_\_\_\_\_\_\_\_\_\_\_\_\_\_\_\_\_\_**

**المعلومات الواردة في هذه الوثيقة عرضة للتغيير دون سابق إخطار. © 2016 شركة Dell. جميع الحقوق محفوظة.**

يمنع منعًا باتًا نسخ هذه المواد بأي وسيلة دون الحصول على إذن كتابي من شركة Dell.

العالمات التجارية المستخدمة في هذه الوثيقة: Dell وشعار DELL هما عالمتان تجاريتان لشركة Dell، أما Microsoft و Windows فهما عالمتان تجاريتان أو عالمتان تجاريتان مسجلتان لدى شركة Microsoft. في الواليات المتحدة أو الدول األخرى أو كليهما، Intel وهي عالمة تجارية لشركة Intel في الواليات المتحدة ودول أخرى، وتأتي ATI كعالمة تجارية خاصة بشركة .Advanced Micro Devices, Inc.

قد يتم استخدام عالمات تجارية وأسماء تجارية أخرى في هذا المستند لإلشارة إما إلى الكيانات التي تدعي ملكية العالمات أو األسماء أو المنتجات الخاصة بها. تُخلي شركة Dell Inc. مسئوليتها عن أية مصلحة في ملكية العلامات التجارية والأسماء التجارية بخلاف تلك الخاصة بها.

# للمحتويات

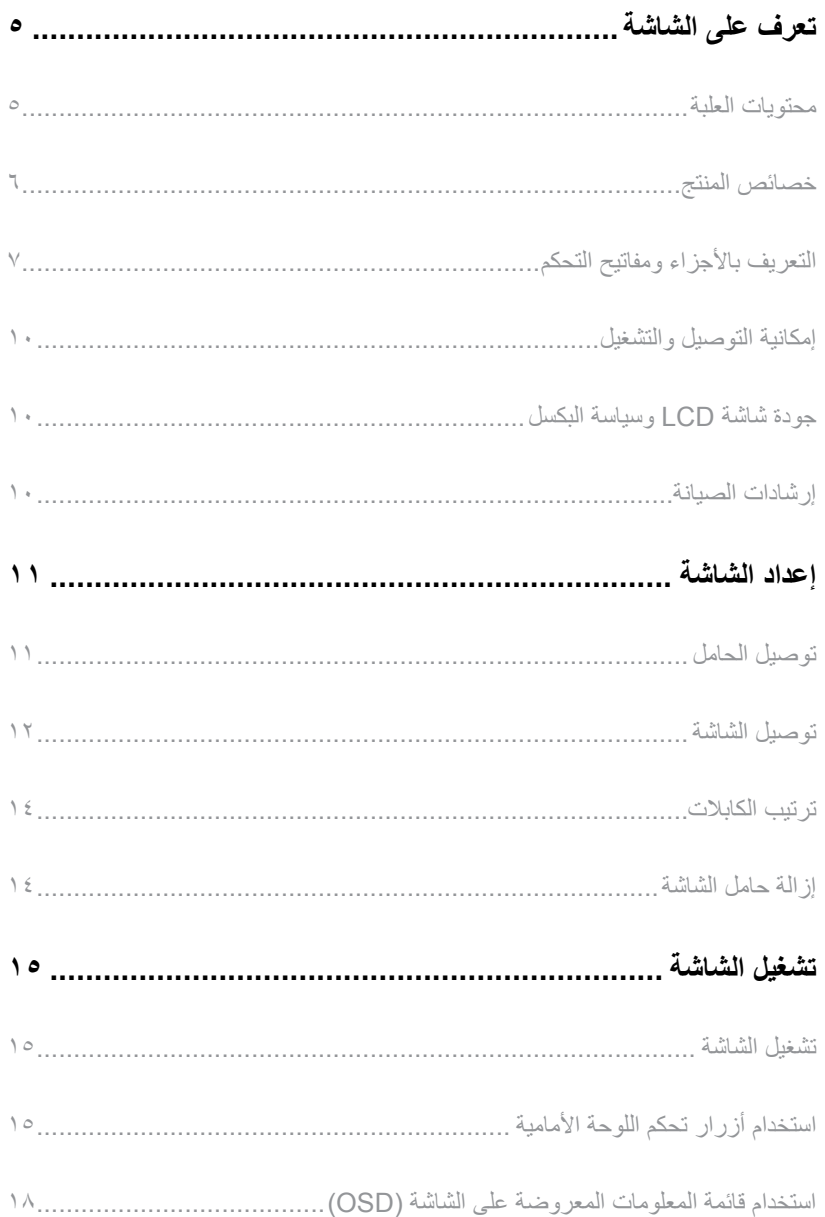

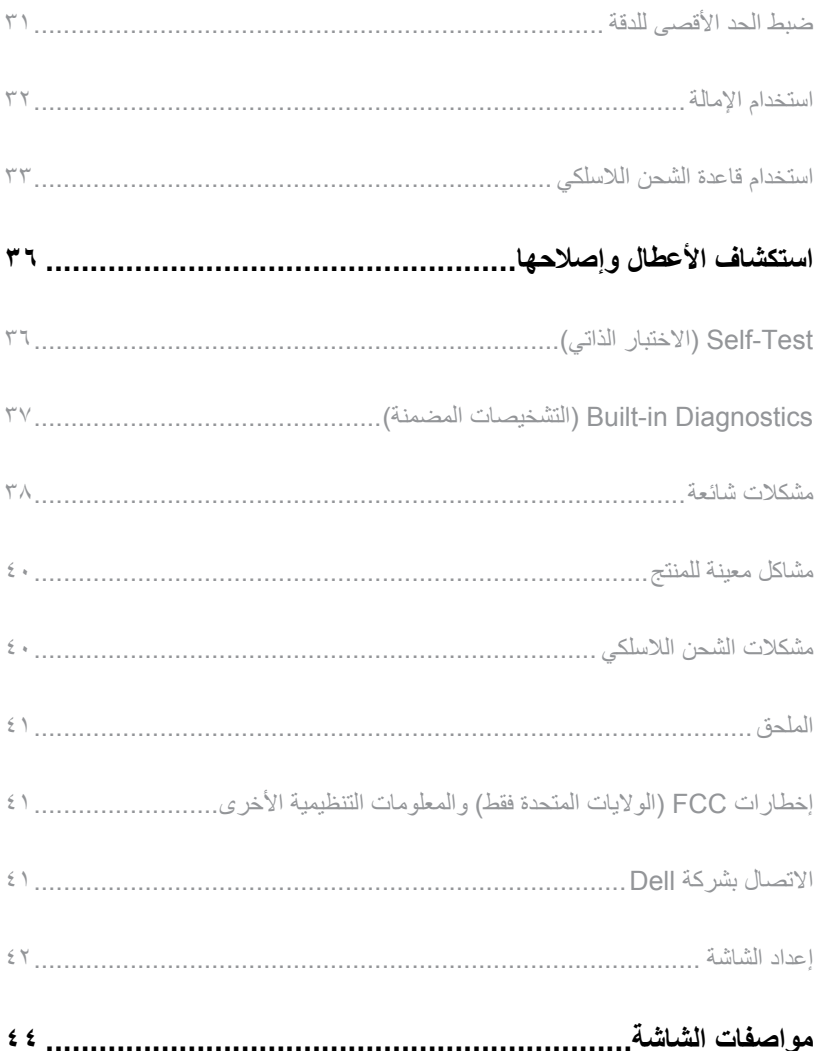

## **تعرف على الشاشة**

### **محتويات العلبة**

<span id="page-4-0"></span>يتم شحن الشاشة مع المحتويات المبينة أدناه. تأكد من استالم جميع المكونات [واالتصال بشركة](#page-40-1) Dell في حال فقدان أي منها.

**مالحظة:** بعض العناصر قد تكون اختيارية وقد ال يتم شحنها مع الشاشة. قد تكون بعض المزايا أو الوسائط غير متاحة في بلدان معينة.

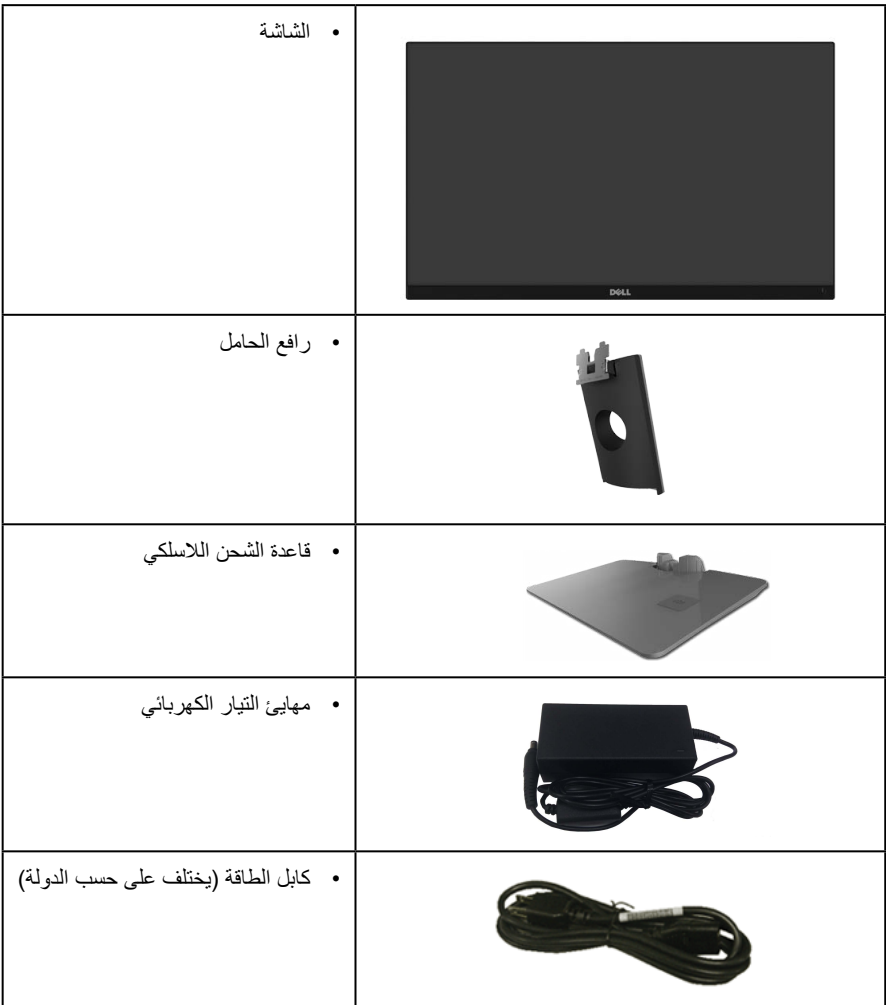

<span id="page-5-0"></span>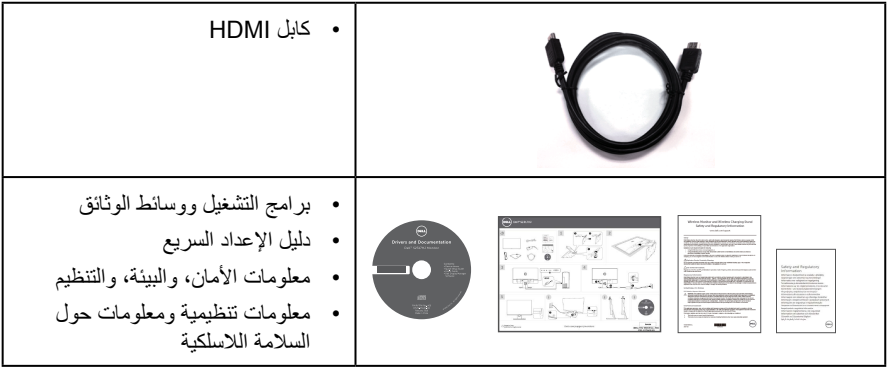

### **خصائص المنتج**

تشتمل شاشة **HJ2317S Dell** المسطحة على مصفوفة نشطة وترانزستور لألفالم الرقيقة )TFT )وشاشة عرض كريستال بلورية )LCD )وإضاءة LED خلفية. ومن بين الخصائص التي تتميز بها الشاشة:

- شاشة عرض 58.42 سم )23 بوصة( )مقاسة قطريا(. دقة 1920 × ،1080 باإلضافة لدعم الشاشة الكاملة لدرجات الدقة الأقل
	- زاوية مشاهدة واسعة للسماح بالمشاهدة من وضع الجلوس أو الوقوف، أو أثناء التنقل من جانب آلخر.
	- تتيح قاعدة حامل الشحن الالسلكية المصممة من أجل توافق Qi/PMA \*- إمكانية الشحن الالسلكي للهواتف الذكية أو الأجهزة المحمولة.
		- إمكانية التوصيل والتشغيل حال الدعم من قبل النظام.
		- تسهل توصيالت VGA وHDMI من االتصال باألنظمة القديمة والجديدة.
			- مكبر صوت مدمج )3 وات( x .2
		- ضبط خصائص قائمة المعلومات المعروضة على الشاشة لسهولة اإلعداد وتحسين كفاءة الشاشة.
		- وسائط البرامج والوثائق التي تشمل ملف معلومات )INF)، وملف مطابقة لون الصورة )ICM)، ووثائق المنتج.
			- برنامج "إدارة شاشة العرض من Dell "مضمن )في القرص المضغوط المصاحب للشاشة(.
				- التأمين-قتحة التأمين.
			- إمكانية التبديل من نسبة االرتفاع إلى العرض العريضة إلى القياسية مع الحفاظ على جودة الصورة.
				- شاشات عرض معتمدة بواسطة TCO.
					- خفض مستوى PVC/BFR.
				- نسبة تباين عالية الديناميكية )1:8,000,000(.
				- طاقة وضع استعداد 0.3 وات عند تشغيل وضع السكون.

<span id="page-6-0"></span>• ويوضح مقياس الطاقة المستوى الذي تستهلكه الشاشة من الطاقة في الوقت الفعلي. (الاستهلاك من قاعدة الشحن اللاسلكية غير مدرج)

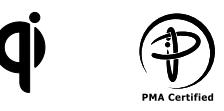

\* فالرمز ʺQi "هو عالمة تجارية لـ Consortium Power Wireless، أما الشعار PMA فهو ملك لشركة Power .Matters Alliance Inc

**التعريف باألجزاء ومفاتيح التحكم**

**الجانب األمامي للشاشة**

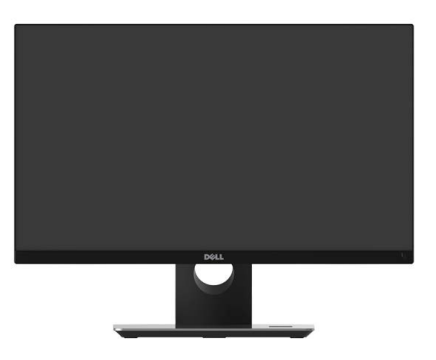

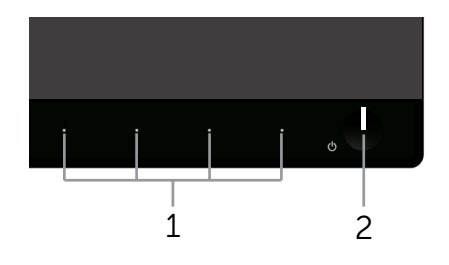

**مفاتيح التحكم باللوحة األمامية**

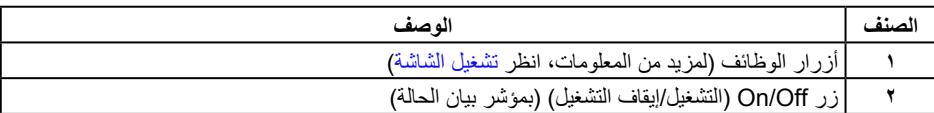

**مالحظة:** بالنسبة للشاشات ذات الحواف الالمعة ينبغي على المستخدم التفكير في طريقة مناسبة لوضعها، فقد تتسبب الحافات في انعكاسات مزعجة من الضوء المحيط واألسطح المضيئة.

#### **الجانب الخلفي**

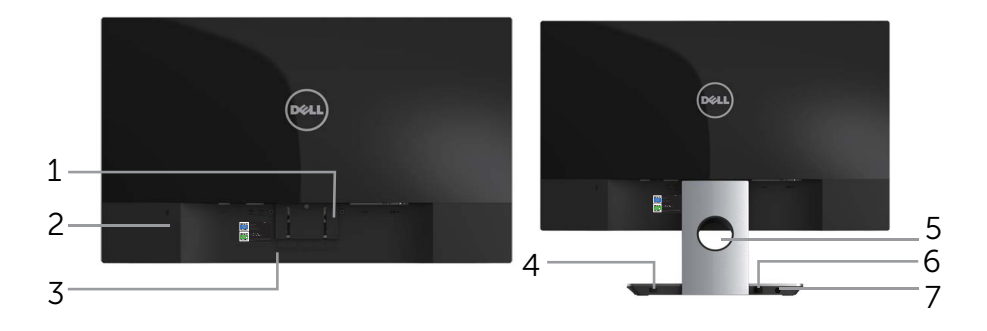

**منظر خلفي مع حامل الشاشة المنظر من الخلف بدون حامل الشاشة**

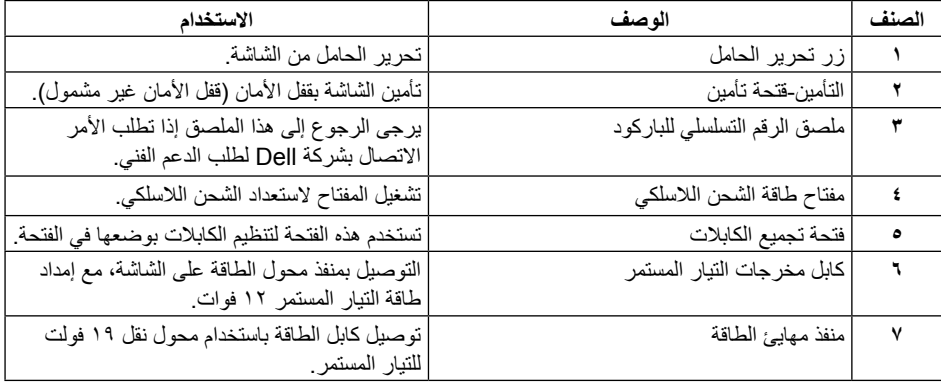

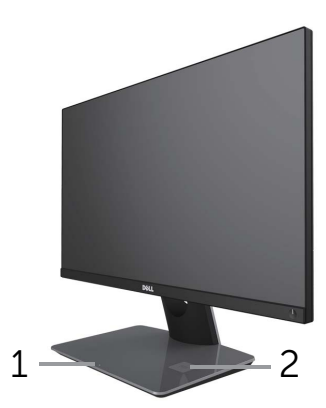

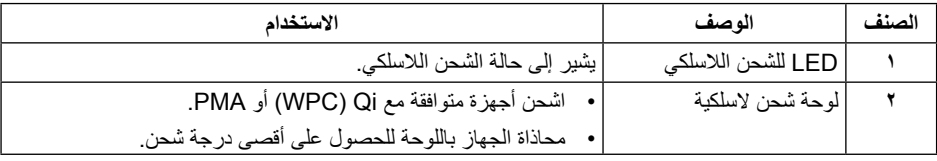

#### **الجانب السفلي**

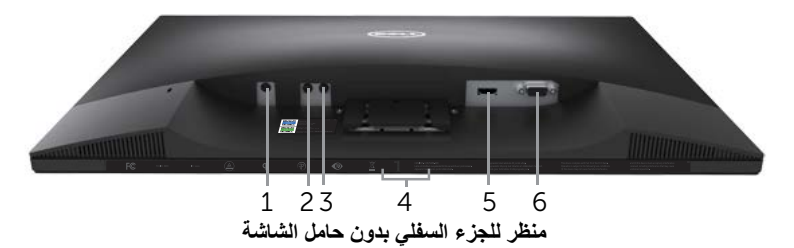

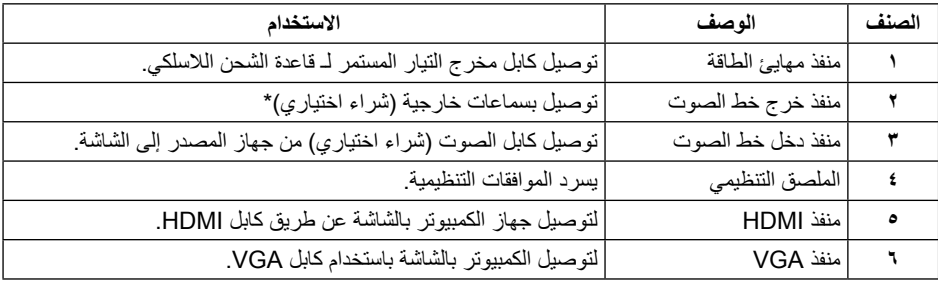

\* ال يتم دعم استخدام سماعة الرأس لمنفذ خرج خط الصوت.

#### **إمكانية التوصيل والتشغيل**

<span id="page-9-0"></span>يمكنك تثبيت الشاشة في أي نظام متوافق مع خاصية التوصيل والتشغيل. تزود الشاشة نظام الكمبيوتر ببيانات تعريف العرض الممتد )EDID ً ) تلقائيا باستخدام بروتوكوالت قناة عرض البيانات )DDC )حتى يتمكن النظام من تهيئة نفسه وتهيئة إعدادات ً الشاشة. تتم معظم عمليات تثبيت الشاشة تلقائيا، ومن ثم يمكنك تحديد إعدادات مختلفة إذا كنت ترغب في ذلك. لمزيد من المعلومات حول تغيير إعدادات الشاشة، انظر [تشغيل الشاشة](#page-14-1).

#### **جودة شاشة LCD وسياسة البكسل**

من الطبيعي أثناء عملية تصنيع شاشة LCD أن تصبح وحدة بكسل واحدة أو أكثر ثابتة وفي حالة غير متغيرة يصعب رؤيتها وال تؤثر على جودة أو إمكانية استخدام الشاشة. للمزيد من المعلومات عن سياسة الجودة والبكسل بشاشة Dell، يمكنك الرجوع إلى موقع الدعم الخاص بشركة Dell على: **[monitors/support/com.dell.www](http://www.dell.com/support/monitors)**.

#### **إرشادات الصيانة**

**تنظيف الشاشة**

**تحذير: قبل تنظيف الشاشة، افصل كابل طاقة الشاشة من المأخذ الكهربي.**

**تنبيه: اقرأ واتبع** [تعليمات األمان](#page-40-2) **قبل تنظيف الشاشة.**

اتبع التعليمات الواردة بالقائمة أدناه للتعرف على أفضل الممارسات حال إخراج الشاشة من العبوة أو تنظيفها أو التعامل معها:

- استخدم قطعة قماش ناعمة ونظيفة مبللة قليلأ بالماء لتنظيف الشاشة المضادة للكهرباء الإستاتيكية. واستخدم نوعًا من القماش مخصص لتنظيف الشاشة أو أحد المحاليل المناسبة لتنظيف طبقة الشاشة المضادة للكهرباء اإلستاتيكية إن أمكن. تجنب استخدام البنزين أو التنر أو مادة الأمونيا أو مواد التنظيف الكاشطة أو الهواء المضغوط.
- استخدم قطعة قماش رطبة دافئة لتنظيف الشاشة. تجنب استخدام أي نوع من المنظفات حيث إن بعض المنظفات تترك ً أثر ً ا دهنيا على الشاشة.
	- إذا الحظت مسحوق أبيض عند فتح الشاشة، فامسحه بقطعة قماش.
- تعامل مع الشاشة بعناية ألن الشاشة ذات اللون الغامق قد تنخدش أو تظهر عالمات بيضاء أكثر من الشاشة ذات اللون الفاتح.
	- ً للمساعدة في الحفاظ على أفضل جودة للصور على شاشتك، استخدم برنامج حفظ شاشة متغير ً ا ديناميكيا وأغلق الشاشة في حالة عدم االستخدام.

#### **إعداد الشاشة**

**توصيل الحامل**

**مالحظة:** ُيفصل الحامل عن الشاشة عند شحنها من المصنع.

**مالحظة:** تطبق الخطوات التالية على الشاشة المزودة بحامل.

لتركيب الحامل بالشاشة، يرجى اتباع الخطوات اآلتية:

- **-1** قم بإزالة الغطاء وضع الشاشة عليه.
- **-2** أدخل منافذ قاعدة الحامل في منفذ الحامل.
- <span id="page-10-0"></span>**-3** أدر المسمار في اتجاه عقارب الساعة. بعد إحكام المسمار بالكامل، اثن حامل المسمار داخل التجويف.
- **-4** قم بإدخال اللسانين الموجودين في الجزء األمامي للحامل في التجويف الموجود في الجانب الخلفي للشاشة.
	- **-5** اضغط الحامل حتى يستقر في المكان.

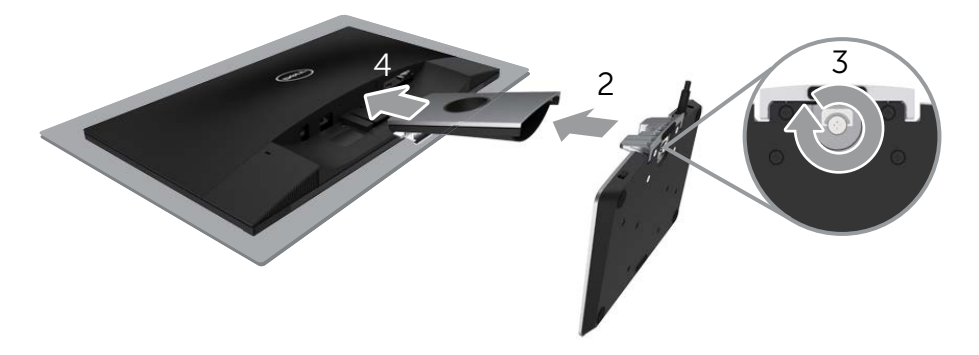

**توصيل الشاشة**

<span id="page-11-0"></span> **تحذير: قبل الشروع في أي من اإلجراءات الواردة في هذا القسم، يرجى الرجوع إلى** [تعليمات السالمة](#page-40-2)**. مالحظة:** ال تقم بتوصيل جميع الكابالت بالكمبيوتر في نفس الوقت.

لتوصيل الشاشة بالكمبيوتر، اتبع الخطوات التالية:

- **-1** قم بإيقاف تشغيل الكمبيوتر وافصل كابل الطاقة الخاص به.
- **-2** قم بتوصيل كابل VGA/HDMI/ الصوت من الشاشة بالكمبيوتر.
- **-3** قم بتوصيل كابل مخرجات التيار المستمر لقاعدة الشحن الالسلكي بمنفذ محول الطاقة للشاشة. وقم بتوصيل كابل الطاقة المزود بمحول 19 فولت للتيار المستمر بمنفذ محول الطاقة على قاعدة الشحن الالسلكي.

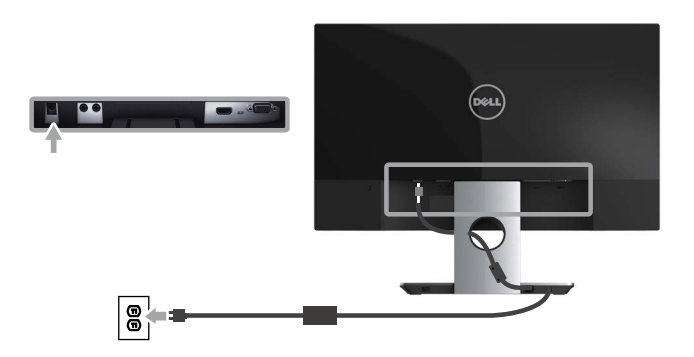

**توصيل كابل VGA( شراء اختياري(**

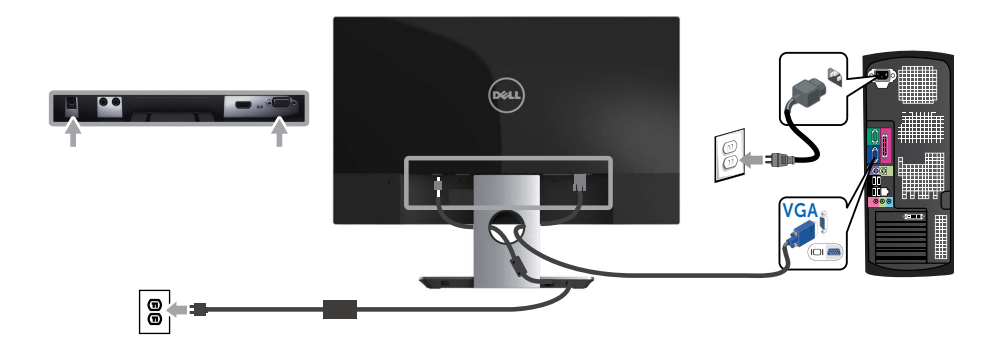

### **توصيل كابل HDMI**

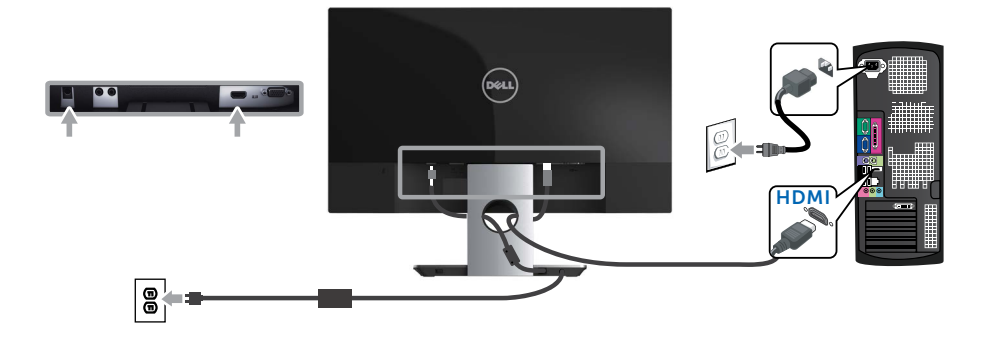

**توصيل كابل الصوت )شراء اختياري(**

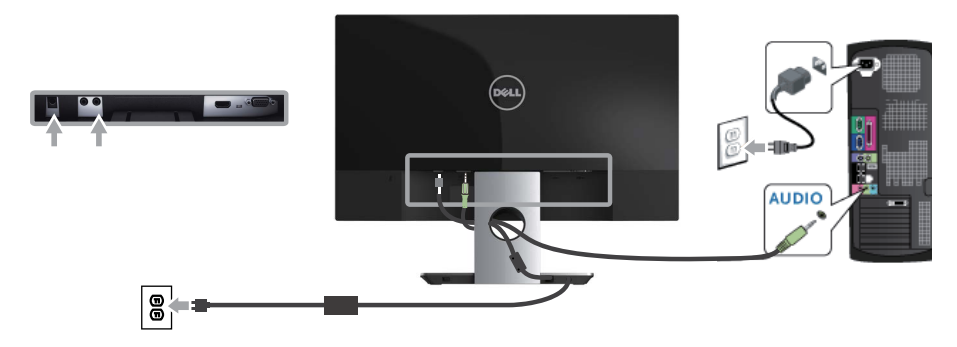

#### **ترتيب الكابالت**

<span id="page-13-0"></span>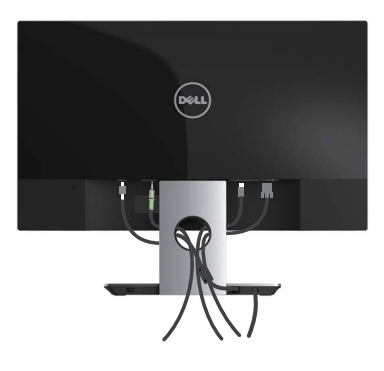

بعد االنتهاء من توصيل جميع الكابالت الضرورية بالشاشة وجهاز الكمبيوتر، قم بتنظيمها كما هو موضح أعاله.  **مالحظة:** بعد االنتهاء من توصيل الكابالت يجب فصلها مرة أخرى لتمريرها من خالل الفتحة.

**إزالة حامل الشاشة**

 **مالحظة:** لمنع حدوث خدوش لشاشة LCD أثناء إزالة الحامل، تأكد من وضع الشاشة على سطح ناعم ونظيف.  **مالحظة:** تطق الخطوات التالية على الشاشة المزودة بحامل.

لفك الحامل، اتبع ما يلي:

- **-1** ضع الشاشة على قطعة قماش أو وسادة ناعمة.
- **-2** استخدم مفك براغي طويل ورقيق لدفع مزالج التحرير.
- **-3** ً بمجرد تحرير المزالج، قم بإزالة الحامل بعيدا عن الشاشة.

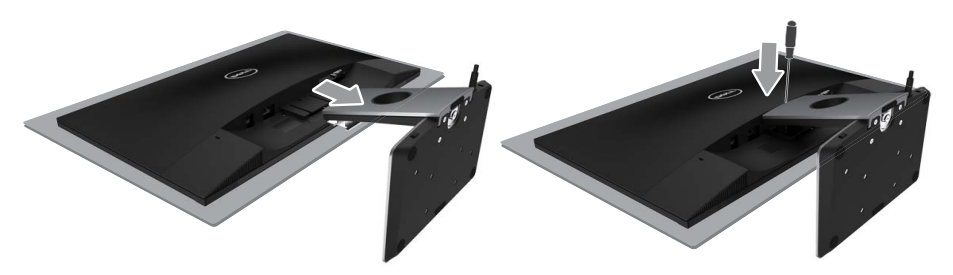

### **[تشغيل الشاشة](#page-13-0)**

#### <span id="page-14-1"></span>**تشغيل الشاشة**

اضغط على الزر لتشغيل الشاشة.

<span id="page-14-0"></span>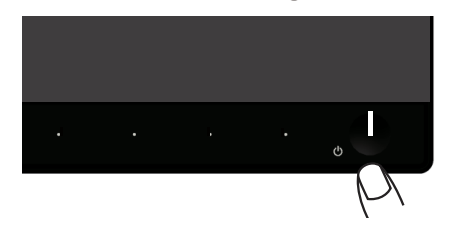

## استخدام أزرار تحكم اللوحة الأمامية

استخدم أزرار التحكم الموجودة على الجزء األمامي للشاشة لضبط الصورة المعروضة.

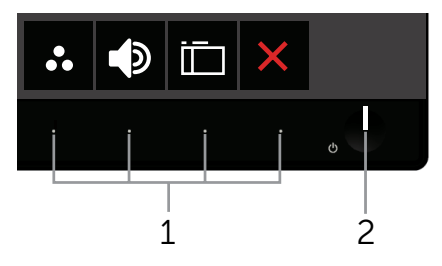

يوضح الجدول التالي أزرار اللوحة األمامية:

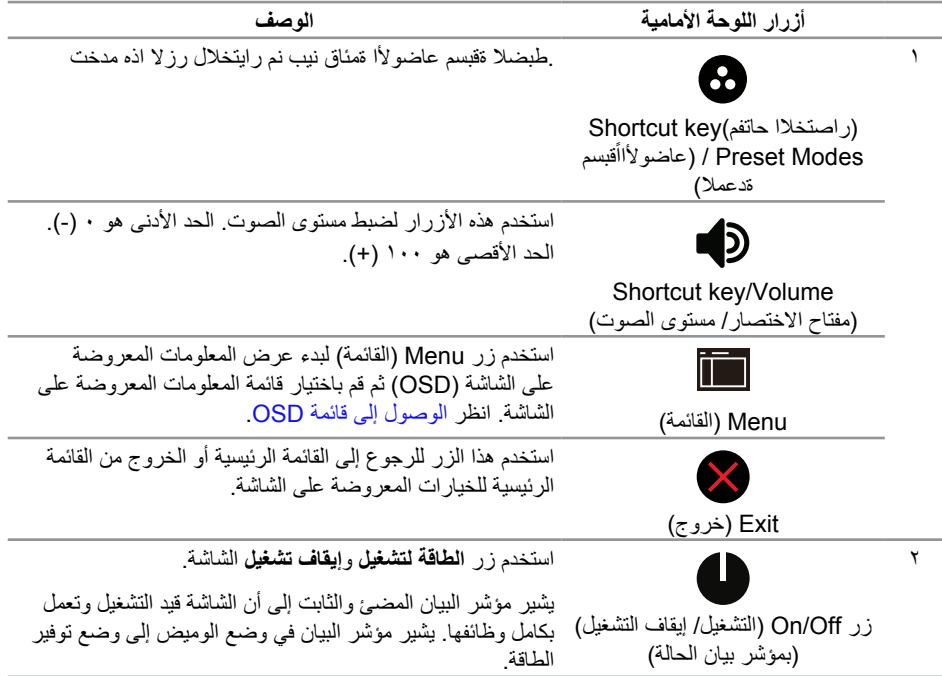

#### **عناصر تحكم OSD**

استخدم الأزرار في مقدمة الشاشة لضبط إعدادات الصورة.

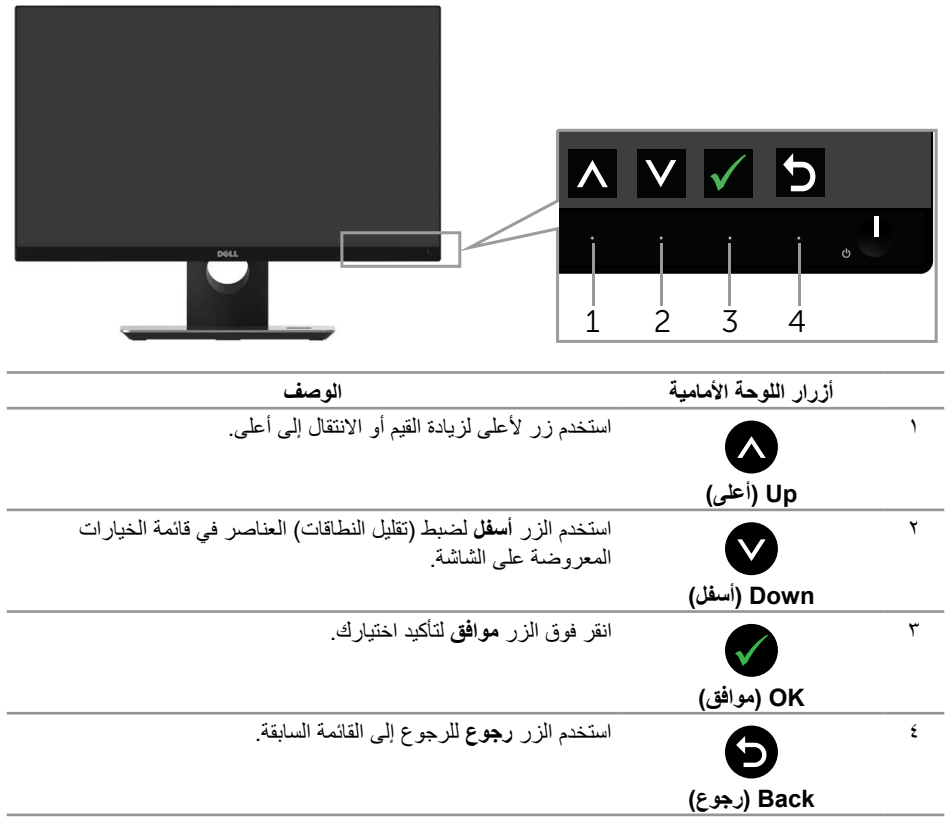

### **استخدام قائمة المعلومات المعروضة على الشاشة )OSD)**

#### <span id="page-17-1"></span>**الوصول إلى قائمة OSD**

- <span id="page-17-0"></span> **مالحظة:** في حالة تغيير اإلعدادات ثم المتابعة إلى قائمة أخرى أو الخروج من قائمة الخيارات المعروضة على الشاشة، ً تقوم الشاشة تلقائيا بحفظ هذه التغييرات. كما يتم حفظ التغييرات إذا قمت بتغيير اإلعدادات ثم انتظار اختفاء قائمة الخيارات المعروضة على الشاشة.
	- **-1** اضغط على زر لعرض قائمة OSD الرئيسية.
	- **Dell S2317HJ Energy Use** ٠ö٠ **Brightness / Contrast**  $\Rightarrow$ **Auto Adjust** ÷о́.  $\bullet$  $\mathbf{H}$ **Input Source**  $\mathbf{A}$ **Color**  $\Box$ **Display** ● **Audio 75% 75% Energy in Menu**  $\bigstar$ **Personalize** ШI **Others Example 1080, 60Hz** Resolution: 1920x1080, 60Hz
- **القائمة الرئيسية لمنفذ دخل )VGA )التناظري**

- $\wedge$   $\vee$   $\rightarrow$
- **-2** اضغط على الزرين و للتنقل بين خيارات اإلعداد. أثناء االنتقال من أيقونة ألخرى يتم تظليل اسم الخيار. يرجى االطالع على الجدول التالي للتعرف على القائمة الكاملة للخيارات المتاحة للشاشة.
	- **-3** اضغط على الزر مرة واحدة لتنشيط الوظيفة المميزة.
		- **-4** اضغط على الزر و لتحديد المعلمة المطلوبة.
- **-5** اضغط على ثم استخدم زري و حسب المؤشرات الموجودة في القائمة إلجراء ما تشاء من تغييرات.
	- **-6** اضغط على الزر للرجوع إلى القائمة الرئيسية.

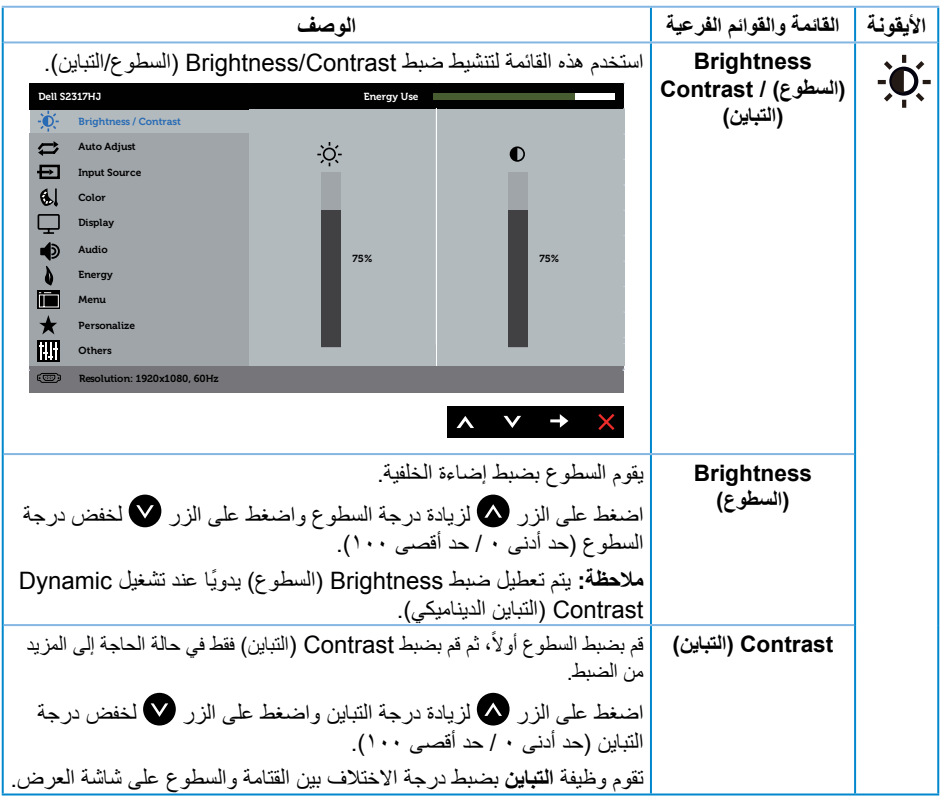

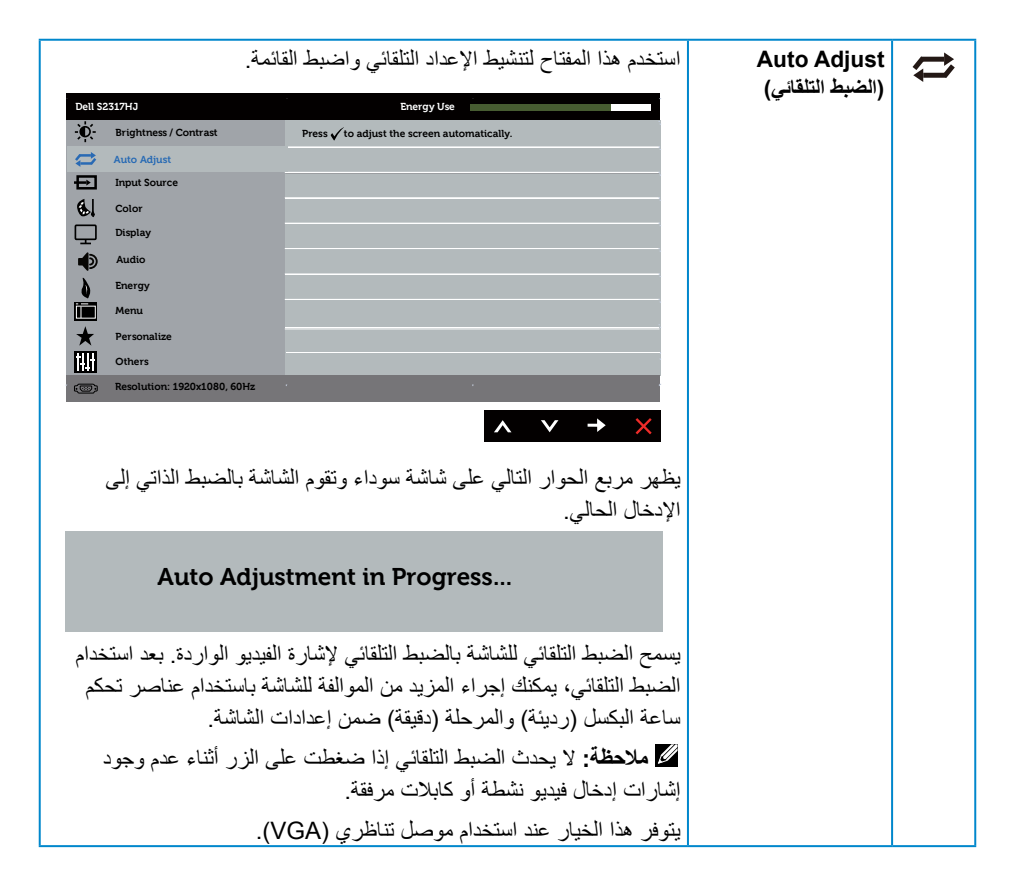

<span id="page-20-0"></span>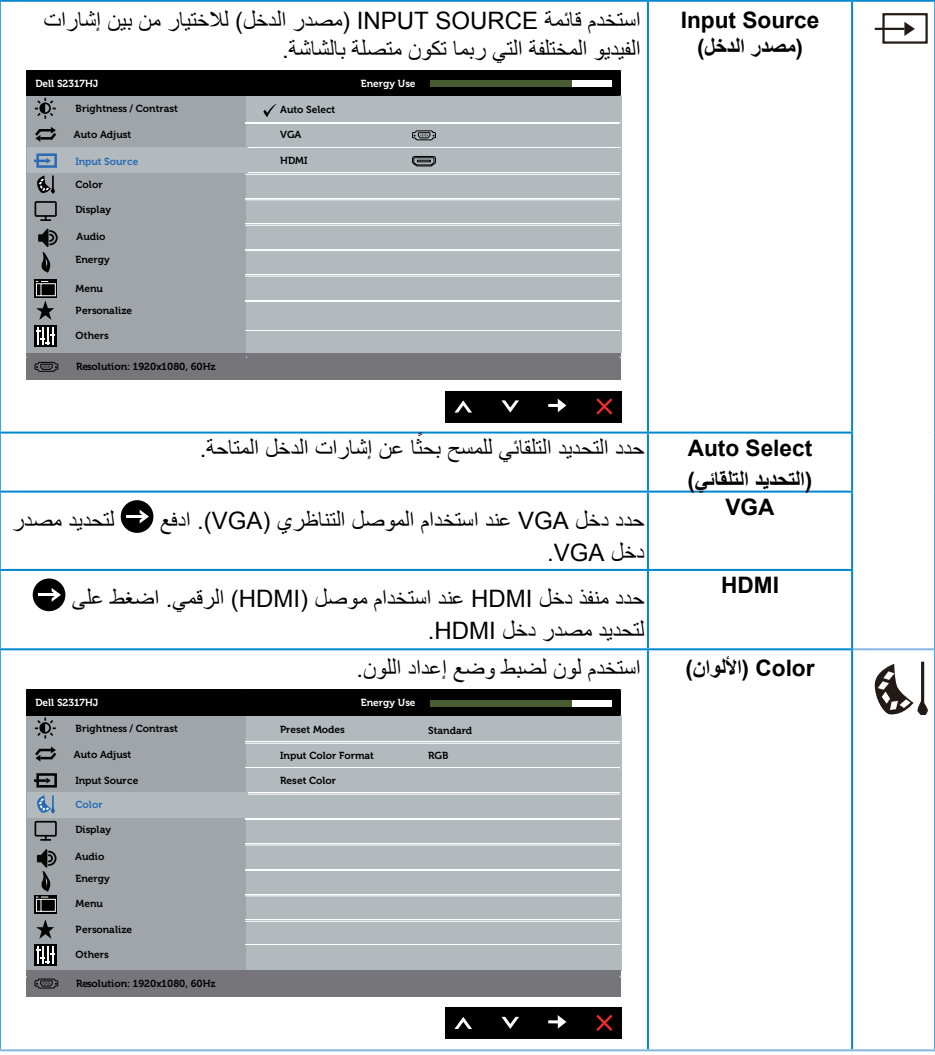

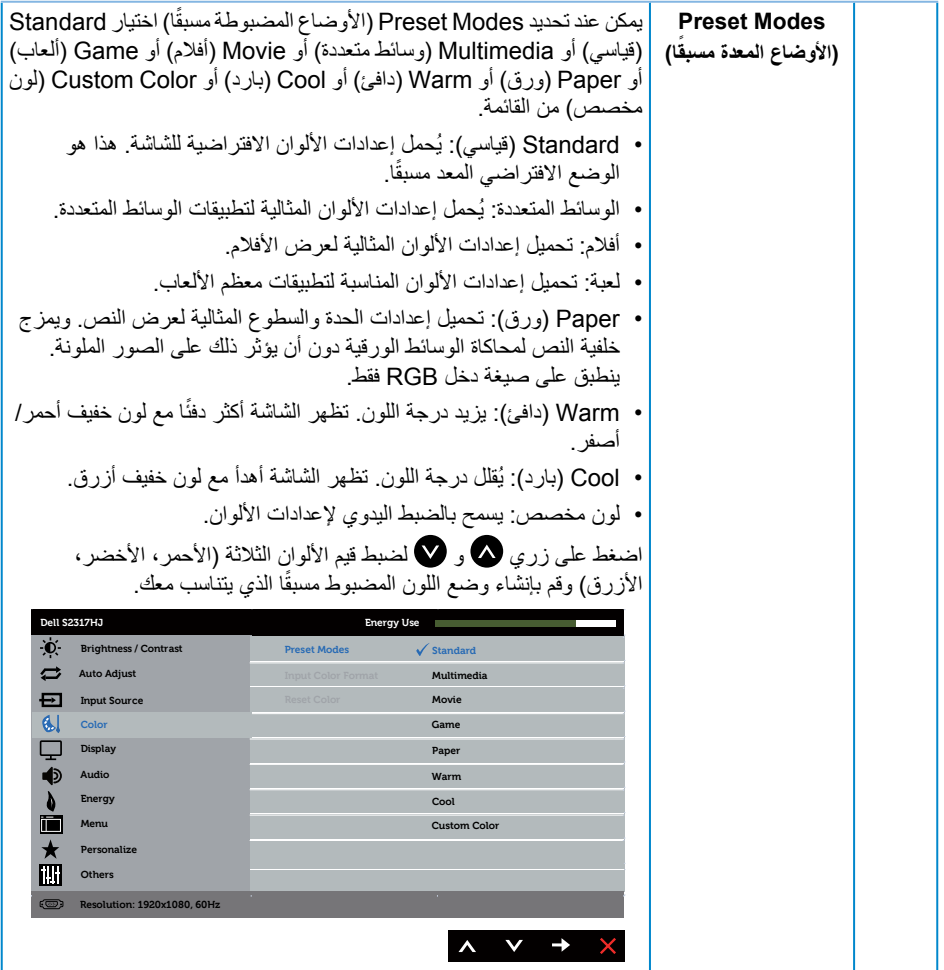

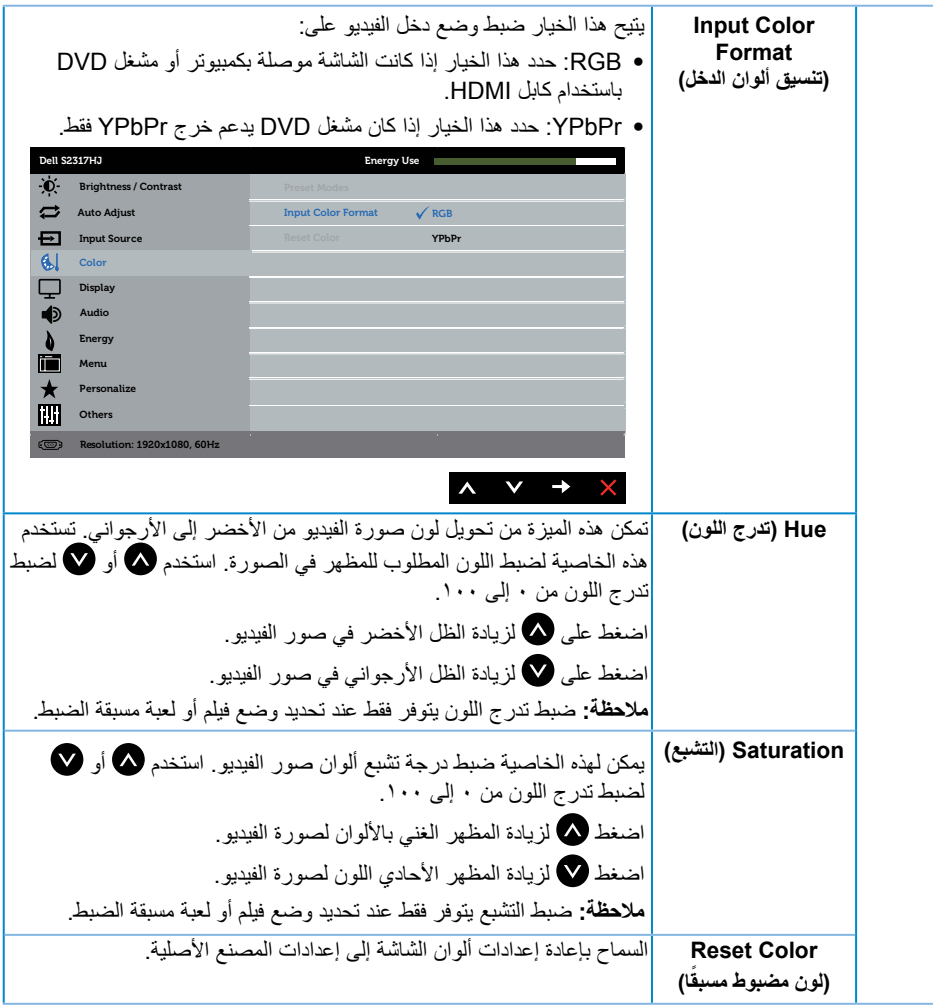

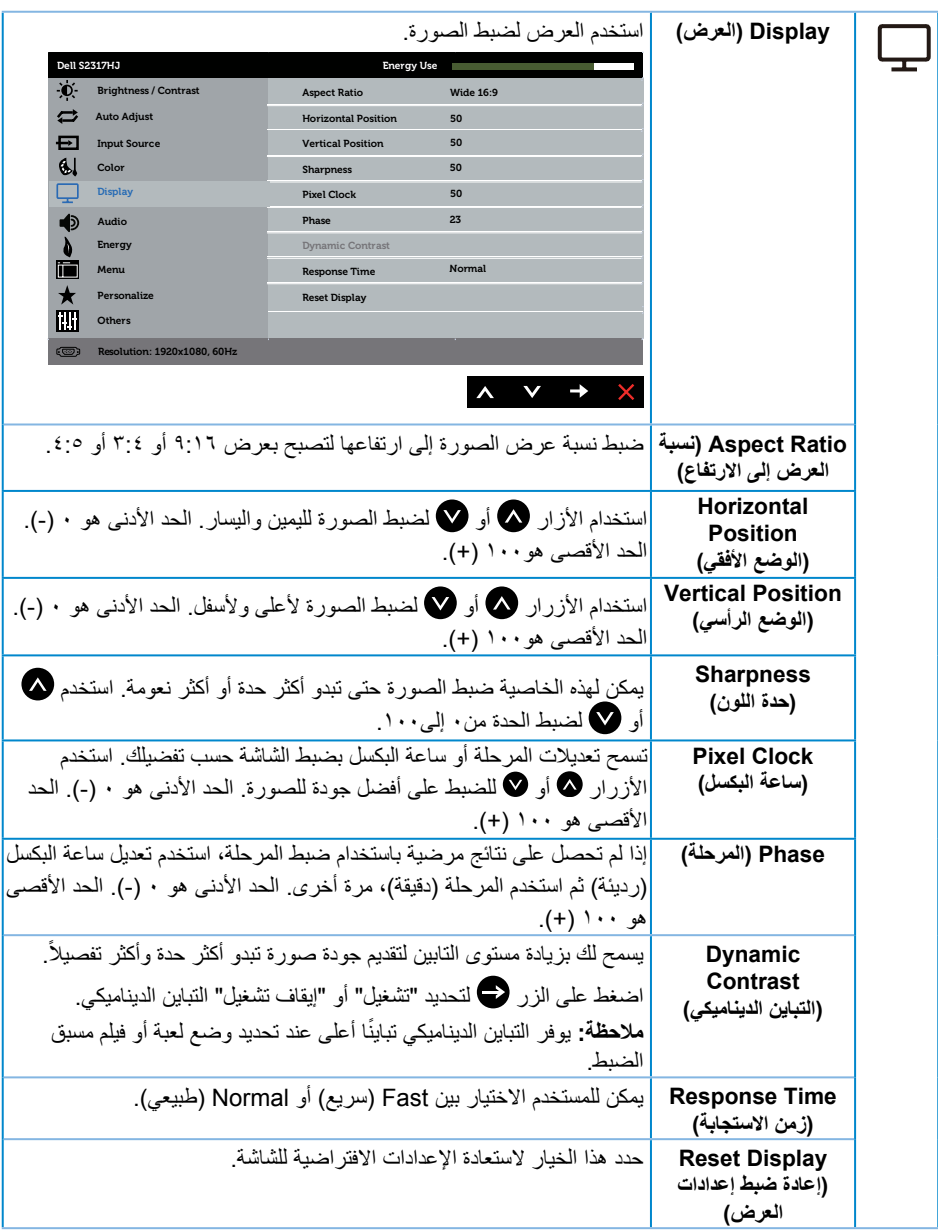

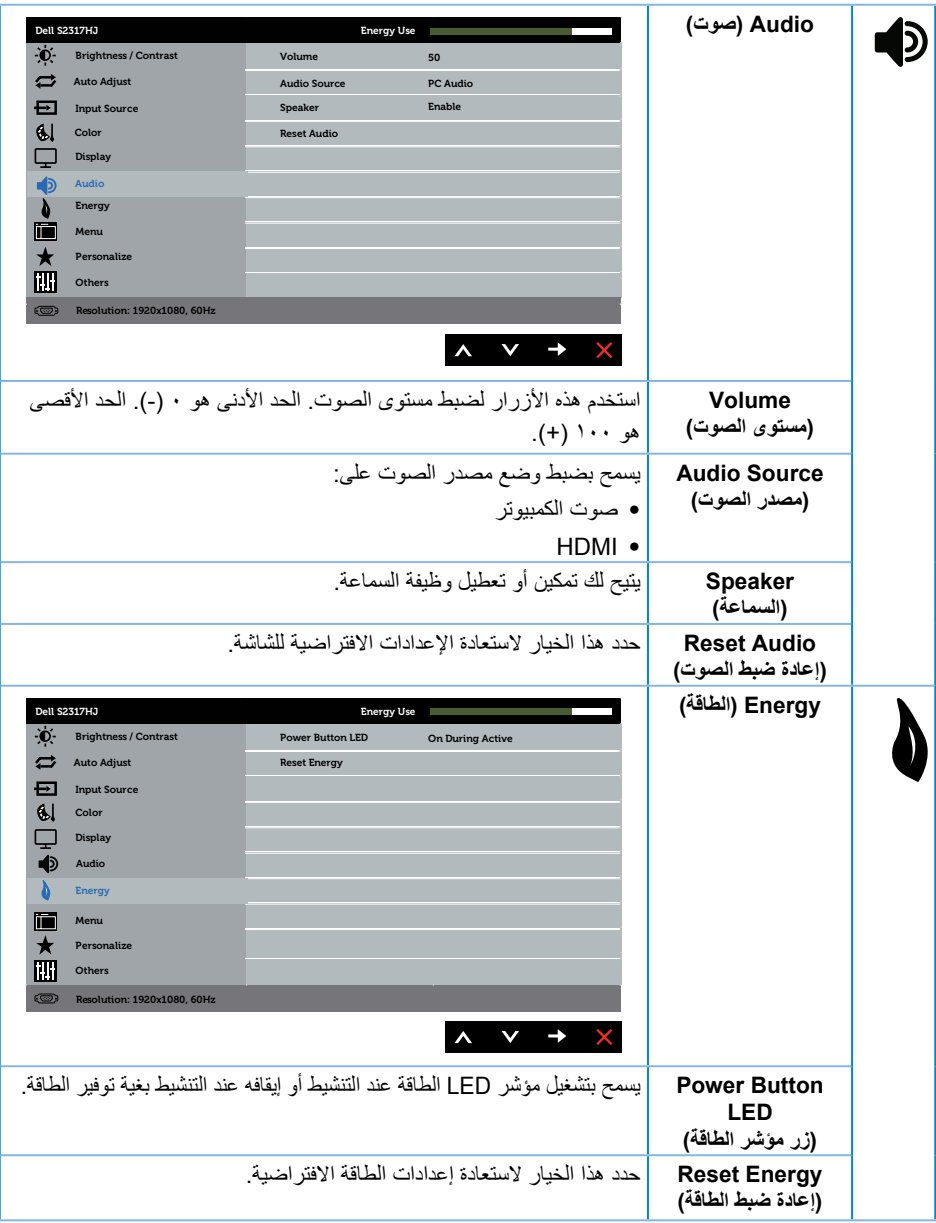

<span id="page-25-0"></span>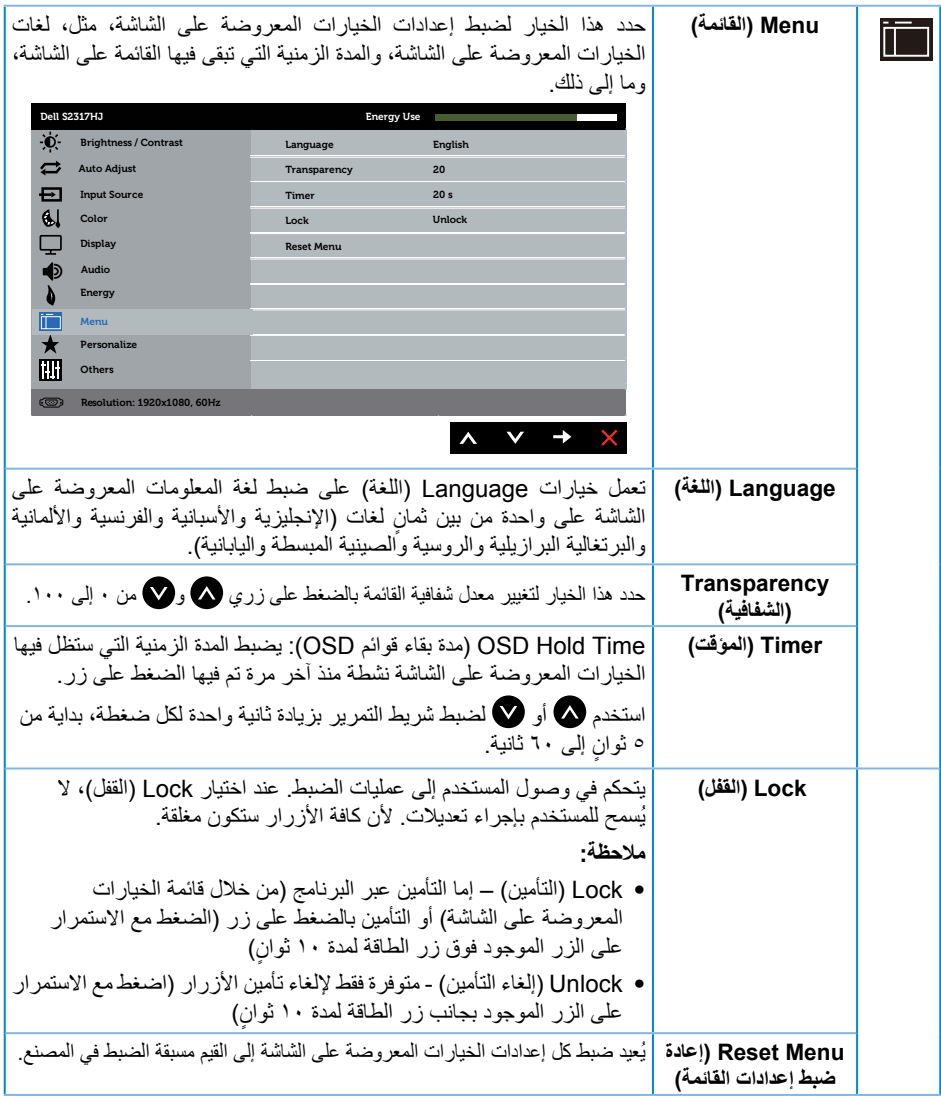

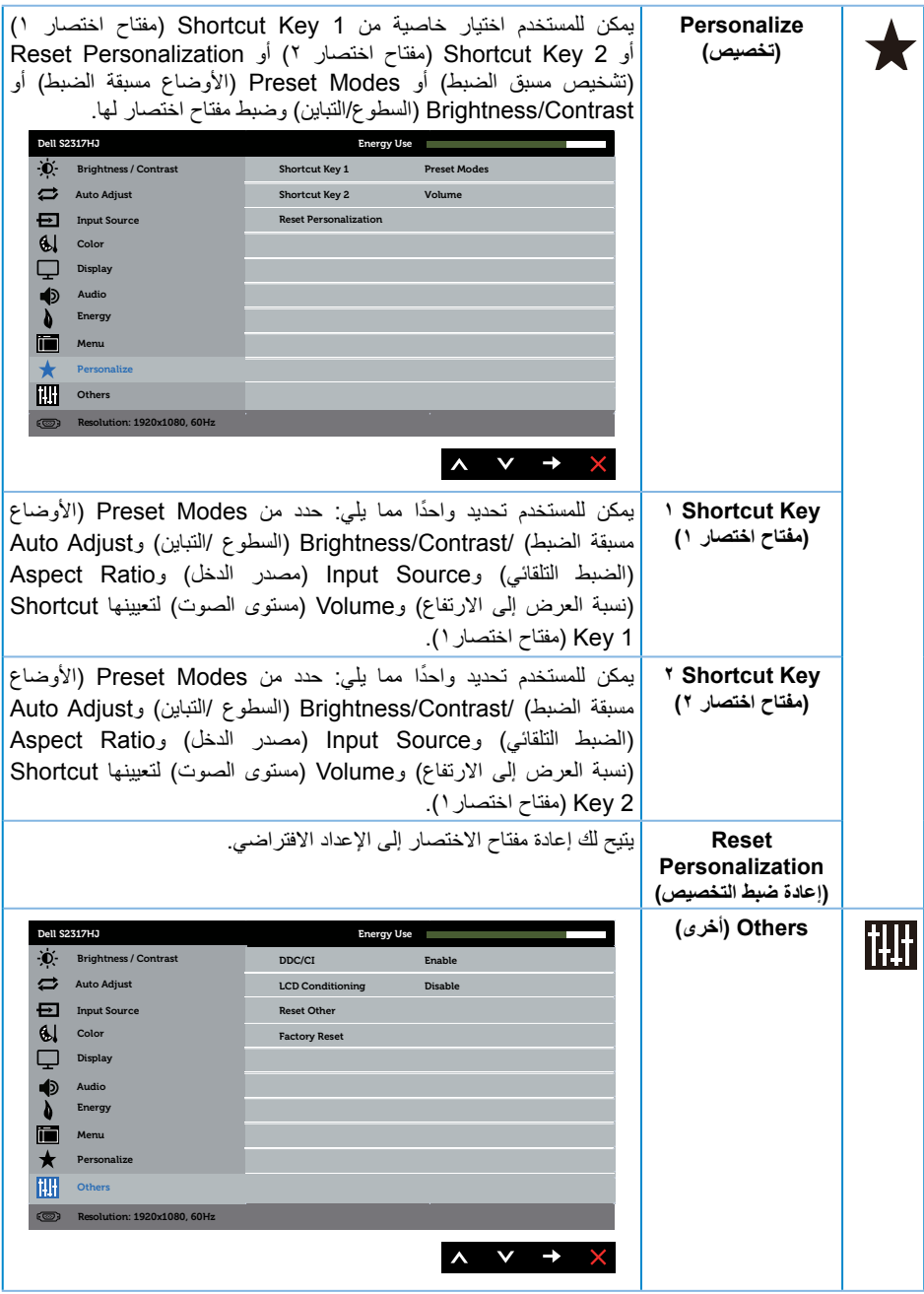

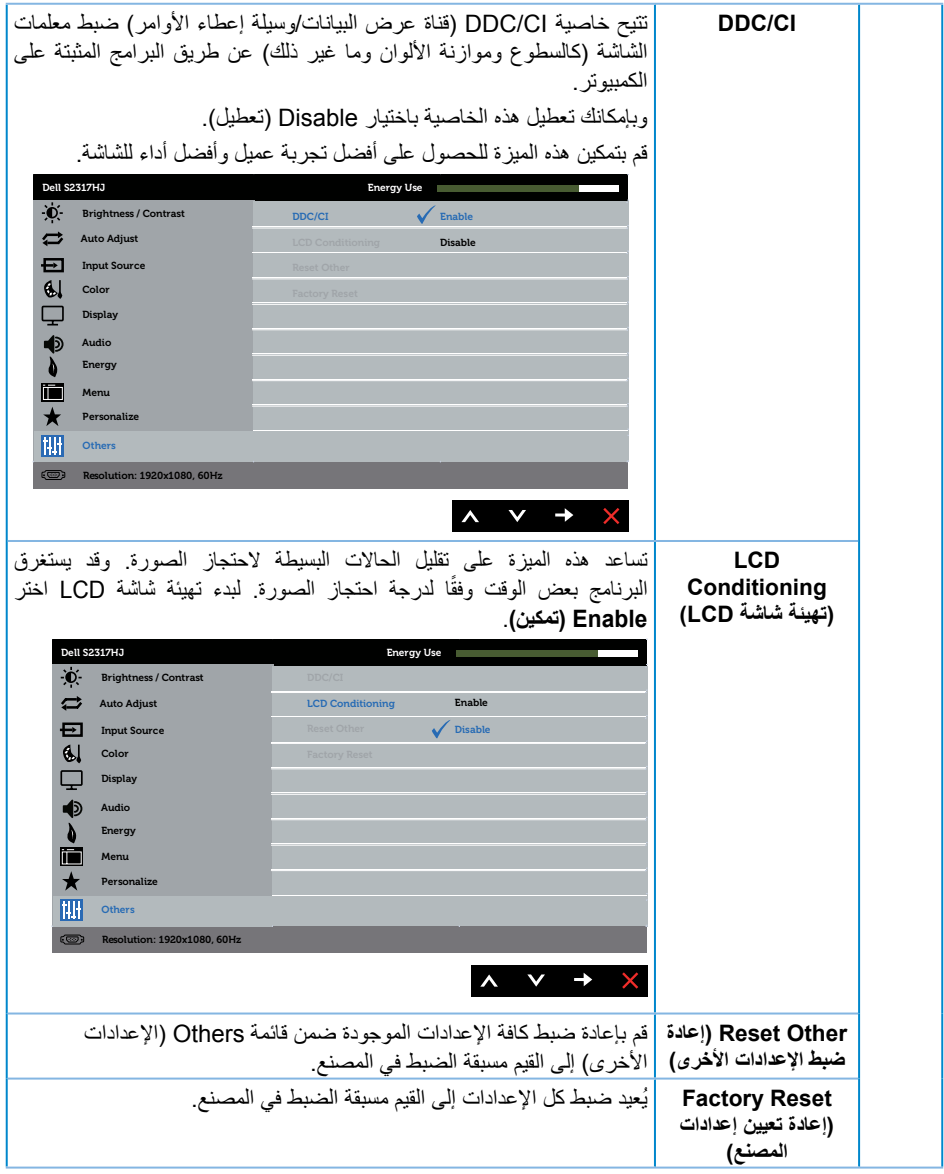

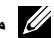

 **مالحظة:** تشتمل الشاشة على خاصية مدمجة للمعايرة التلقائية للسطوع لتعويض مدة مؤشر LED.

**Messages Warning OSD( رسائل التحذير بقائمة المعلومات المعروضة على الشاشة(**

عند تمكين خاصية **Contrast Dynamic( التباين الديناميكي(** )في هذه األوضاع مسبقة الضبط: Game( **األلعاب** أو **movie**( **األفالم**((، يتم تعطيل ضبط السطوع اليدوي.

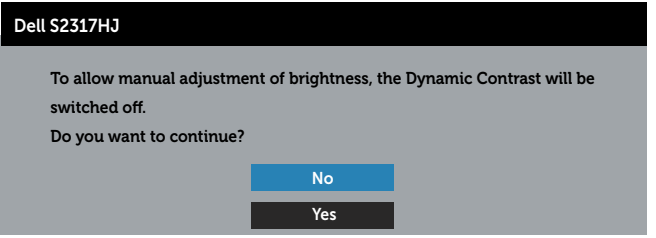

عندما لا تدعم الشاشة وضع دقة معين، تظهر الرسالة التالية:

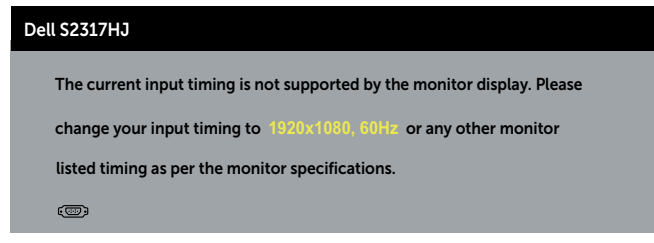

مما يعني أن الشاشة يتعذر عليها التزامن مع اإلشارة التي يتم استالمها من الكمبيوتر. راجع [مواصفات الشاشة](#page-43-1) للتعرف على مدى الترددات الأفقية والرأسية التي يمكن للشاشة التعرف عليها. الوضع الموصىي به ١٩٢٠ x ١٠٨٠.

ستظهر لك الرسالة التالية قبل تعطيل وظيفة **CI/DDC**:

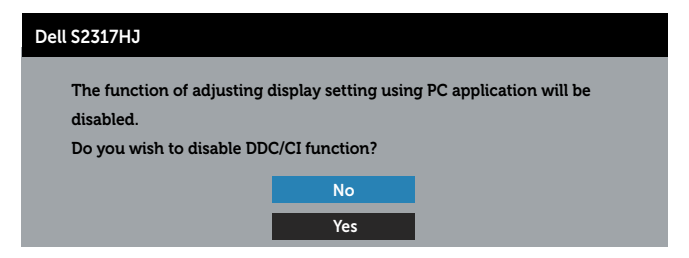

عند دخول الشاشة في **وضع توفير الطاقة**، تظهر الرسالة التالية:

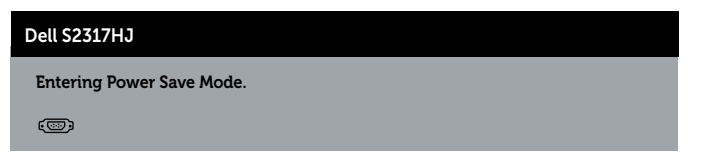

إذا ضغطت على أي زر خالف زر الطاقة، ستظهر الرسائل التالية حسب اإلدخال المحدد:

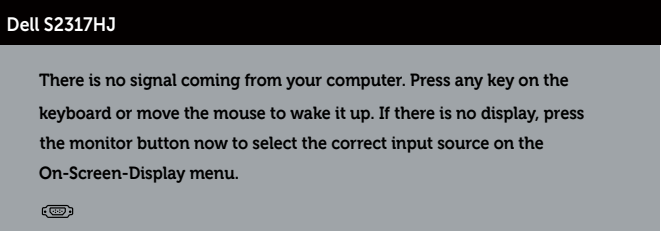

إذ كان كابل VGA أو HDMI غير موصل، فسيظهر مربع حوار منبثق كما هو موضح. ستدخل الشاشة Power Save Mode (وضع توفير الطاقة) بعد ٥ دقائق إذا تُركت في هذه الحالة.

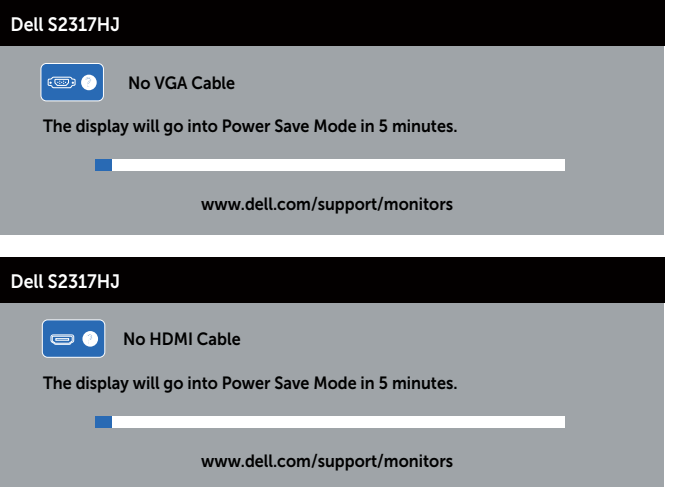

راجع استكشاف الأعطال وإصلاحها لمزيدٍ من المعلومات.

### **ضبط الحد األقصى للدقة**

لتعيين الدقة القصوى للشاشة:

في نظام التشغيل 7 Windows أو 8 Windows أو 8.1 Windows:

- <span id="page-30-0"></span>**-1** بالنسبة لنظام التشغيل 8 Windows و 8.1 Windows حدد إمالة سطح المكتب للتحويل إلى سطح المكتب الكالسيكي.
	- **-2** انقر بزر الماوس األيمن فوق سطح المكتب ثم انقر فوق **دقة الشاشة**.
		- **-3** انقر فوق القائمة المنسدلة من دقة الشاشة وحدد **1920 ×** .**1080**
			- **-4** انقر فوق الزر **موافق**.

في نظام التشغيل 10 Windows:

- **-1** انقر بزر الماوس األيمن فوق **إعدادات العرض**.
	- **-2** انقر فوق **إعدادات العرض المتقدمة**.
- **-3** انقر فوق القائمة المنسدلة **الدقة** وحدد **1920 ×** .**1080**
	- **-4** انقر فوق **تطبيق**.

إن لم يكن خيار 1920 × 1080 ً مدرجا ضمن الخيارات، فربما تكون بحاجة إلى تحديث مشغل برامج الرسوم الخاص بك. أكمل أحد الإجراءات التالية طبقًا لخصائص جهاز الكمبيوتر الخاص بك:

إذا كان لديك كمبيوتر شخصي أو محمول من Dell:

∞ يرجى الرجوع إلى موقعنا على شبكة اإلنترنت وهو **[support/com.dell.www](http://www.dell.com/support)**، ثم أدخل رقم الخدمة الخاص بك حيث يمكنك تنزيل أحدث برنامج تشغيل لبطاقة الرسوم الخاصة بك.

إذا كنت تستخدم كمبيوتر خالف Dell( محمول أو سطح مكتب(:

- ∞ انتقل إلى موقع الدعم للكمبيوتر وقم بتنزيل أحدث برنامج تشغيل للرسومات.
- ∞ انتقل إلى موقع ويب بطاقة الرسومات وقم بتنزيل أحدث برنامج تشغيل للرسومات.

### **استخدام اإلمالة**

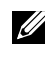

<span id="page-31-0"></span>**مالحظة:** ينطبق ذلك على الشاشة المزودة بحامل. في حالة شراء أي حامل آخر، يرجى الرجوع إلى دليل تركيب الحامل التباع التعليمات الخاصة بالتركيب.

**مالحظة:** يتم فصل الحامل عند شحن الشاشة من المصنع.

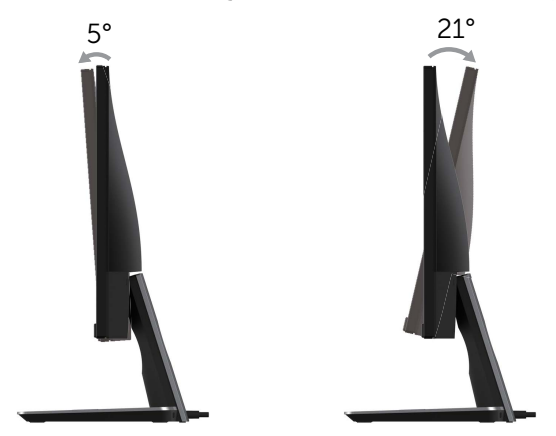

#### **استخدام قاعدة الشحن الالسلكي**

<span id="page-32-0"></span>تتيح لك قاعدة حامل الشاشة شحن جهاز محمول أو هاتف ذكي معتمد )WPC (Qi/PMA السلكيا. لمزيد من المعلومات حول معايير الشحن الالسلكية واألجهزة المعتمدة، انظر **com.wirelesspowerconsortium.www** و **org.powermatters.merger.www**.

#### **إعداد وظيفة الشحن الالسلكي**

- **-1** تأكد من توصيل كابل مخرجات التيار المستمر وكابل الطاقة بشكل صحيح وآمن.
- **-2** مرر مفتاح طاقة الشحن الالسلكي ليظهر اللون األخضر على الخلفية. يضيء LED األبيض لمدة 3 ثوان، ثم ينطفئ ليشير إلى تمكين وظيفة الشحن الالسلكية.

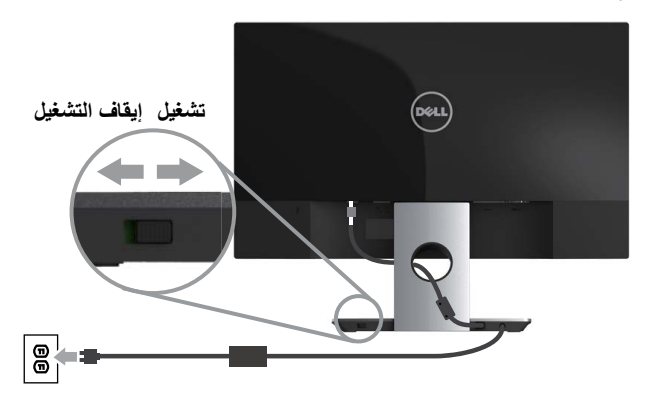

**-3** إليقاف تشغيل وظيفة الشحن الالسلكي، مرر مفتاح طاقة الشحن الالسلكي ليظهر اللون األحمر على الخلفية.

#### **شحن الهاتف المحمول الخاص بك السلكيا**

لشحن الهاتف المحمول السلكيا:

- **-1** اقرأ الوثائق المرفقة مع جهاز المحمول للحصول على معلومات حول كيفية استخدام وظيفة الشحن الالسلكية
- **-2** تأكد من أن منطقة الشحن الخاصة بقاعدة الشحن الالسلكي خالية من أي شيء يعترضها، ثم وضع جهاز الهاتف النقال الخاص بك في وسط منطقة الشحن

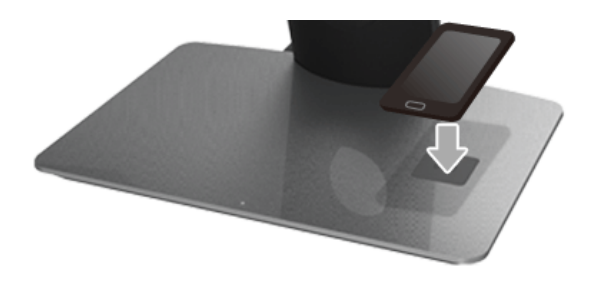

**-3** عندما يتم وضع الجهاز بشكل صحيح على منطقة الشحن، يتحول LED األبيض مشيرا إلى أن الجهاز قيد الشحن.

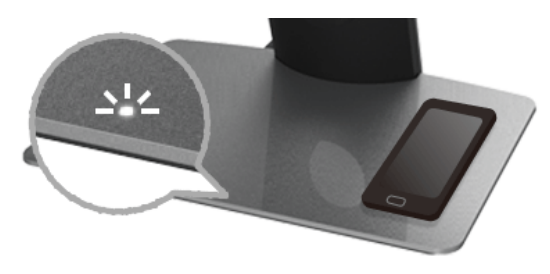

**-4** عندما يتم شحن البطارية من الجهاز بالكامل. )عادة <%98(، ينطفئ LED األبيض.

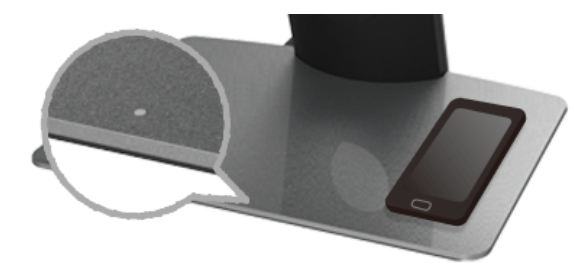

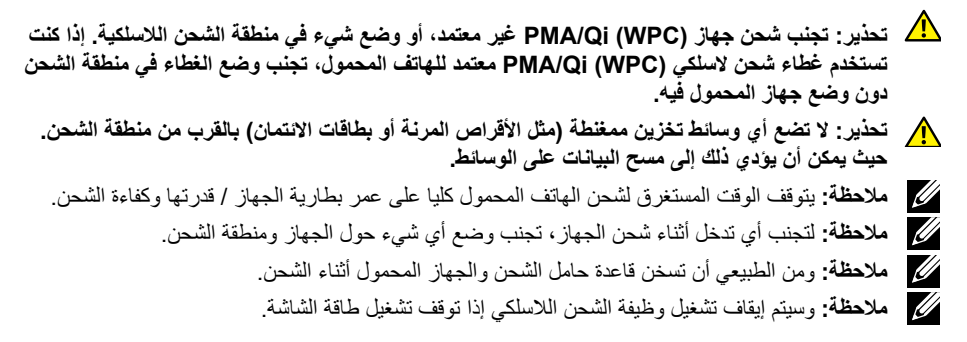

#### **وضع LED حالة الشحن**

يصف الجدول التالي الحالة بأن LED يشير إلى:

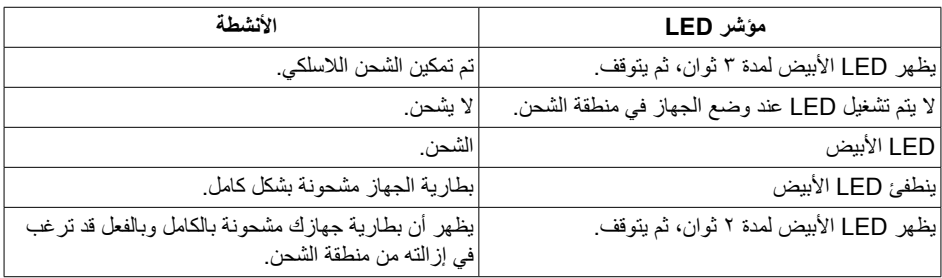

### **[استكشاف األعطال وإصالحها](#page-31-0)**

<span id="page-35-0"></span> **تحذير:** يرجى اتباع [تعليمات السالمة](#page-40-2) قبل الشروع في تنفيذ أي من اإلجراءات الواردة في هذا القسم.

### **Test-Self( االختبار الذاتي(**

توفر الشاشة خاصية االختبار الذاتي الذي تسمح بالتحقق مما إذا كانت تعمل بشكل صحيح. إذا تم توصيل الشاشة والكمبيوتر بشكل صحيح لكن الشاشة ما زالت مظلمة، فقم بتشغيل االختبار الذاتي للشاشة عن طريق تنفيذ الخطوات التالية:

- <span id="page-35-1"></span>**-1** أوقف تشغيل الكمبيوتر والشاشة.
- **-2** افصل كابل الفيديو من الجهة الخلفية للكمبيوتر. لضمان تشغيل االختبار الذاتي بشكل سليم، قم بإزالة كل الكابالت الرقمية والتناظرية من خلف الكمبيوتر.
	- **-3** قم بتشغيل الشاشة.

فإذا كانت الشاشة تعمل بشكل صحيح فستكتشف عدم وجود إشارة وستعرض إحدى الرسائل التالية. أثناء التواجد في وضع الاختبار الذاتي، يبقى مؤشر LED الخاص بالطاقة باللون الأبيض.

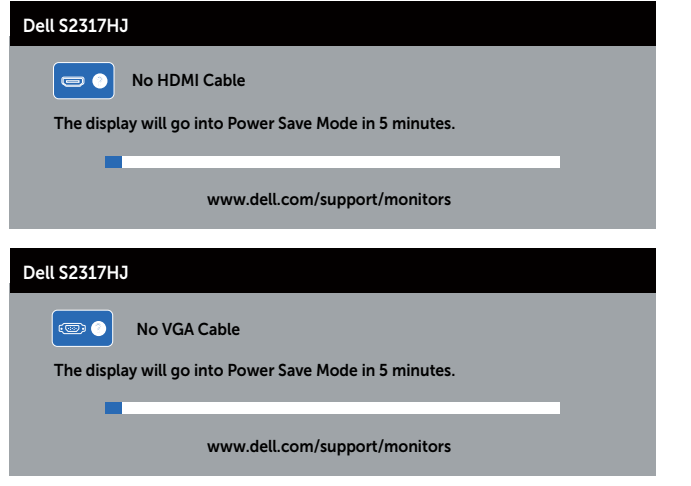

**ملاحظة:** يظهر مربع الحوار أيضًا أثناء تشغيل النظام العادي، إذا كان كابل الفيديو مفصولاً أو تالفًا<sub>.</sub> **-4** أوقف تشغيل الشاشة وأعد توصيل كابل الفيديو، ثم قم بتشغيل الكمبيوتر والشاشة.

إذا بقيت الشاشة سوداء بعد إعادة توصيل الكابالت، تحقق من وحدة تحكم الفيديو والكمبيوتر، ألن الشاشة تعمل بشكل صحيح.

### **Diagnostics in-Built( التشخيصات المضمنة(**

<span id="page-36-0"></span>تشتمل الشاشة على أداة تشخيص مضمنة تساعد في تحديد ما إذا كانت الحالة غير الطبيعية للشاشة التي تواجهها مشكلة موروثة في الشاشة، أو الكمبيوتر وبطاقة الفيديو.

 **مالحظة:** يمكنك تشغيل التشخيصات المضمنة فقط عند توصيل كابل الفيديو مع كون الشاشة في وضع االختبار الذاتي.

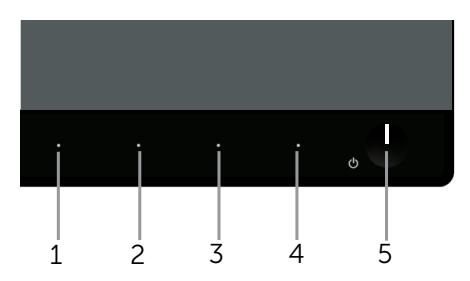

لتشغيل التشخيصات المضمنة:

- **-1** تأكد من نظافة الشاشة )ال توجد جسيمات أتربة على سطح الشاشة(.
- **-2** افصل كابل )كابالت( الفيديو من خلف الكمبيوتر أو الشاشة. ثم تدخل الشاشة في وضع االختبار الذاتي.
- **-3** اضغط مع االستمرار على **الزر 1 والزر 4** في نفس الوقت لمدة ثانيتين. ستظهر شاشة رمادية اللون.
	- **-4** ً افحص الشاشة بعناية بحثا عن أي شيء غير طبيعي.
	- **-5** اضغط على **الزر 4** في اللوحة األمامية مرة أخرى. يتغير لون الشاشة إلى اللون األحمر.
		- **-6** افحص الشاشة للتأكد من عدم وجود أي حاالت غير طبيعية.

**-7** كرر الخطوات 5 و6 لفحص الشاشة باأللوان األخضر واألزرق واألسود واألبيض وشاشات المعلومات. يكتمل االختبار عند ظهور شاشة النص. للخروج، اضغط على **الزر 4** مرة أخرى.

إذا لم تكتشف أي شيء غير طبيعي في الشاشة عند استخدام أداة التشخيص المضمنة، فإن الشاشة تعمل بشكل صحيح. تحقق من بطاقة الفيديو والكمبيوتر.

#### **مشكالت شائعة**

<span id="page-37-0"></span>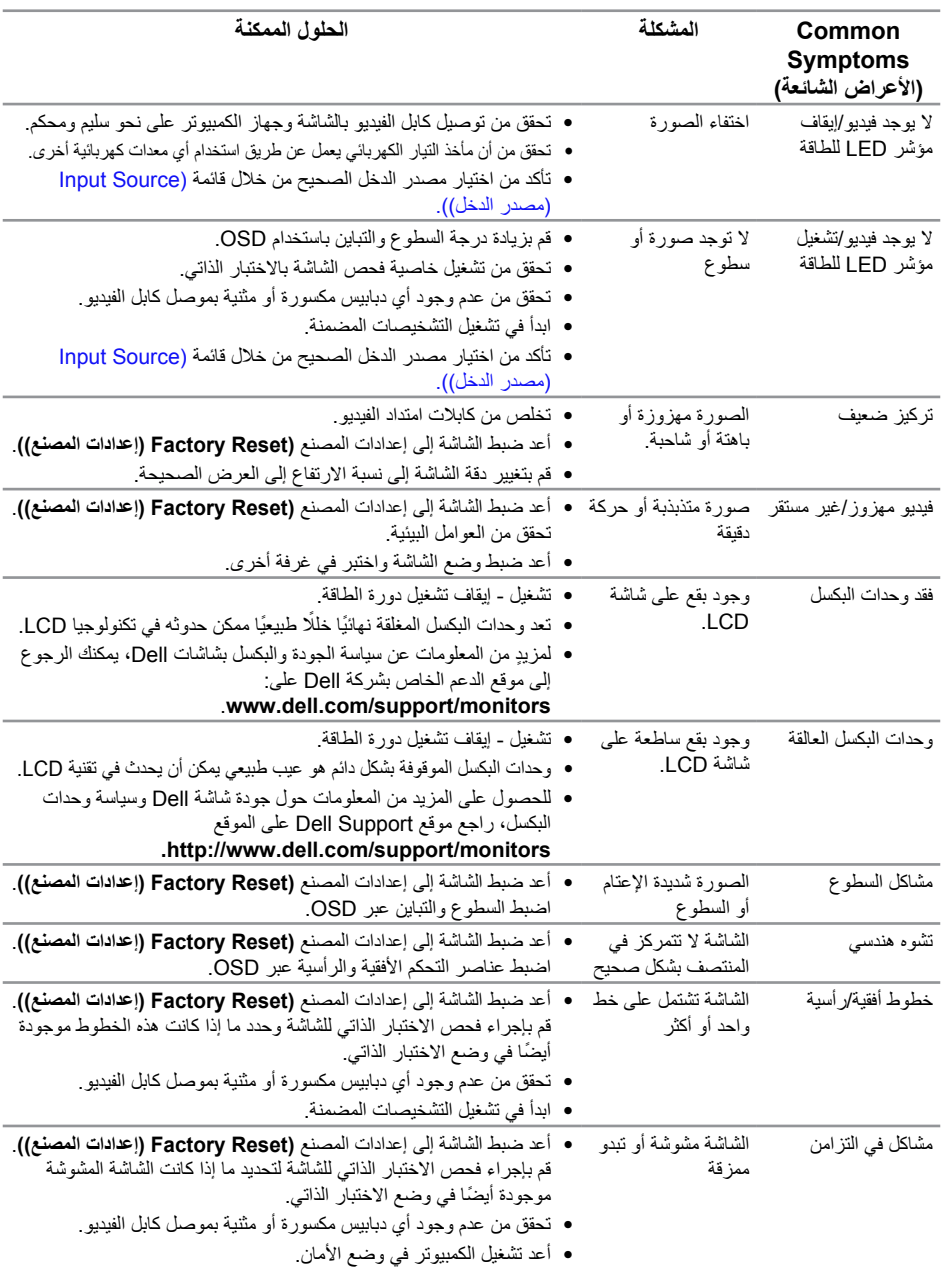

يحتوى الجدول التالي على معلومات عامة عن مشكالت الشاشة الشائعة المحتمل مواجهتها والحلول الممكنة:

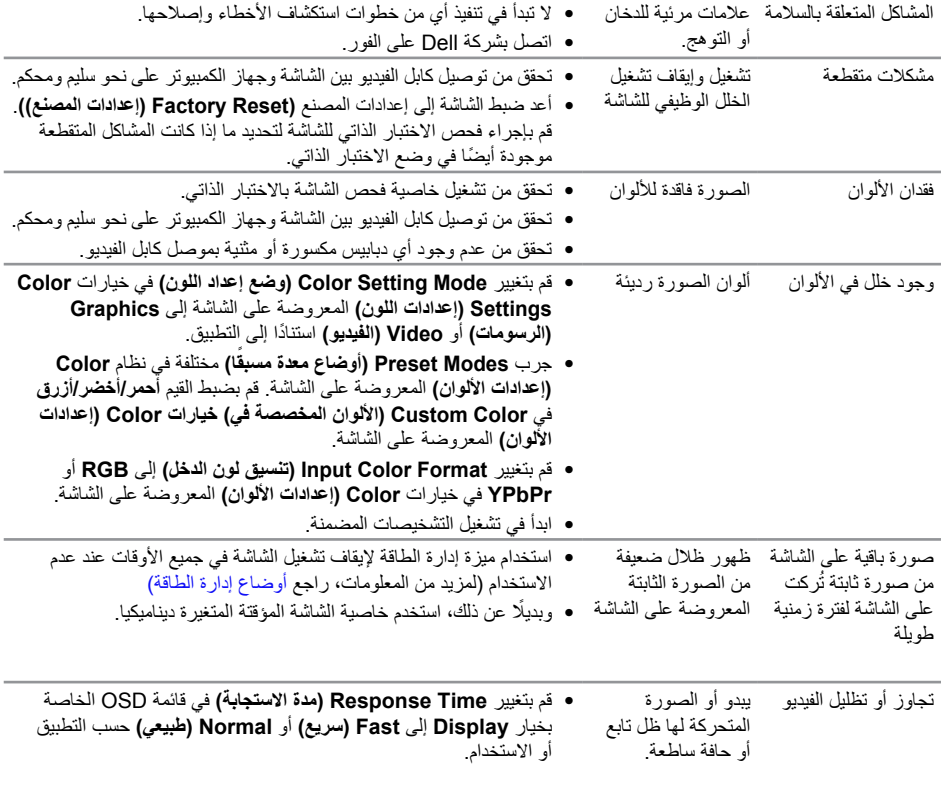

## **مشاكل معينة للمنتج**

<span id="page-39-0"></span>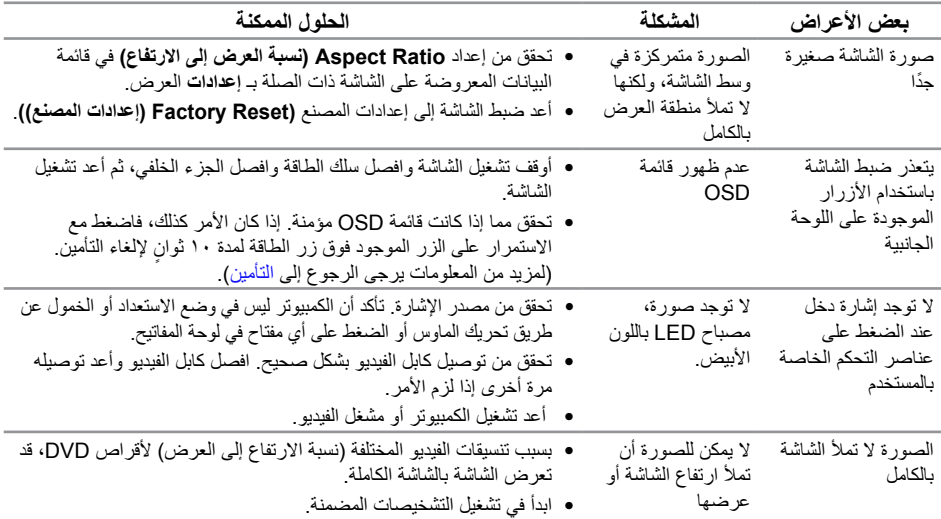

# **مشكالت الشحن الالسلكي**

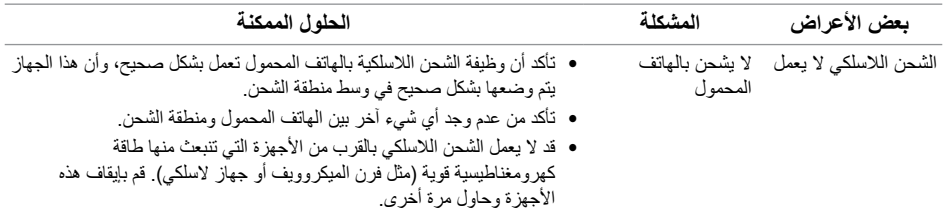

### <span id="page-40-2"></span><span id="page-40-1"></span>**الملحق**

**تحذير: التعليمات المتعلقة بالسالمة**

- <span id="page-40-0"></span>**تحذير: قد يؤدي استخدام عناصر تحكم أو عمليات ضبط أو إجراءات خالف المحددة في هذا المستند إلى التعرض لصدمة أو مخاطر كهربائية و/أو مخاطر ميكانيكية.**
- $\mathbf{\Lambda}$ **تحذير: بالنسبة للشاشات ذات الحواف الالمعة ينبغي على المستخدم التفكير في طريقة مناسبة لوضعها، فقد تتسبب الحافات في انعكاسات مزعجة من الضوء المحيط واألسطح المضيئة.**

للحصول على معلومات عن تعليمات السالمة، راجع دليل معلومات المنتج.

**إخطارات FCC( الواليات المتحدة فقط( والمعلومات التنظيمية األخرى**

للحصول على مالحظات FCC والمعلومات التنظيمية األخرى، راجع موقع التوافق التنظيمي الموجود على www.dell.com/regulatory\_compliance

### **[االتصال بشركة](#page-36-0) Dell**

**للعمالء في الواليات المتحدة، يرجى االتصال بـ )800-999-3355( DELL-www800-**

 **مالحظة:** إذا واجهتك مشكلة في االتصال بشبكة اإلنترنت، يمكنك الحصول على معلومات االتصال من فاتورة الشراء أو ملصق العبوة أو الفاتورة أو كتالوج منتجات شركة Dell.

**تقدم شركة Dell ً خيارات دعم وخدمة متعددة سواء عبر شبكة اإلنترنت أو الهاتف. إال أن توافر هذه الخدمات يختلف تبعا الختالف البلد والمنتج، ومن ثم قد ال يتوافر بعضها في منطقتك.**

**للحصول على محتوى دعم الشاشة عبر اإلنترنت:**

**-1** قم بزيارة **[monitors/support/com.dell.www.](http://www.dell.com/support/monitors)**

**لالتصال بشركة Dell للحصول على الدعم الفني أو لالستفسار عن أمور تتعلق بالمبيعات أو بخدمة العمالء:**

- **-1** زر **[support/com.dell.www](http://www.dell.com/support%208)**.
- **-2** تحقق من البلد أو المنطقة التي تتواجد بها في القائمة المنسدلة **اختر دولة/منطقة** الموجودة أسفل الصفحة.
	- **-3** انقر فوق **اتصل بنا** على الجانب األيسر من الصفحة.
	- **-4** ً حدد رابط الخدمة أو الدعم المناسب وفقا الحتياجاتك.
		- **-5** اختر الطريقة التي تفضلها لالتصال بالشركة.
- **تحذير: بالنسبة للشاشات ذات الحواف الالمعة ينبغي على المستخدم التفكير في طريقة مناسبة لوضعها، فقد تتسبب**   $\triangle$ **الحافات في انعكاسات مزعجة من الضوء المحيط واألسطح المضيئة.**

#### **إعداد الشاشة**

#### **إعداد دقة الشاشة**

<span id="page-41-0"></span>للحصول على أفضل أداء ممكن للشاشة مع أنظمة تشغيل Windows Microsoft اضبط دقة العرض على**1920 × 1080** ً بكسل، متبعا الخطوات التالية:

- في نظام التشغيل 7 Windows أو 8 Windows أو 8.1 Windows:
- **-1** بالنسبة لنظام التشغيل 8 Windows و 8.1 Windows حدد إمالة سطح المكتب للتحويل إلى سطح المكتب الكالسيكي.
	- **-2** انقر بزر الماوس األيمن فوق سطح المكتب ثم انقر فوق **دقة الشاشة**.
		- **-3** انقر فوق القائمة المنسدلة من دقة الشاشة وحدد **1920 ×** .**1080**
			- **-4** انقر فوق الزر**موافق**.

#### في نظام التشغيل 10 Windows:

- **-1** انقر بزر الماوس األيمن فوق **إعدادات العرض**.
	- **-2** انقر فوق **إعدادات العرض المتقدمة**.
- **-3** انقر فوق القائمة المنسدلة **الدقة** وحدد **1920 ×** .**1080**
	- **-4** انقر فوق **تطبيق**.

إذا لم تشاهد الدقة المستحسنة كخيار، فقد تحتاج إلى تحديث برنامج تشغيل الرسومات. يرجى اختيار السيناريو أدناه الذي يشرح نظام الكمبيوتر الذي تستخدمه بأفضل حال، واتبع الخطوات المتوفرة.

#### **إذا كان لديك كمبيوتر سطح مكتب TMDell أو كمبيوتر محمول TMDell مع وصول لإلنترنت**

- **-1 support/com.dell.www**، أدخل عالمة الخدمة الخاصة بك، وقم بتنزيل أحدث برنامج تشغيل لبطاقة الرسومات الخاصة بك.
	- **-2** بعد تثبيت برامج التشغيل لمهايئ الرسومات، حاول تعيين الدقة على **1920 × 1080** مرة أخرى.
	- **مالحظة:** في حال عدم قدرتك علي ضبط درجة الدقة على **1920 x** ،**1080** يرجى االتصال بشركة TMDell لالستفسار عن مهايئ رسوم يدعم مستويات الدقة هذه.

#### **إذا كان لديك كمبيوتر سطح مكتب أو كمبيوتر محمول أو بطاقة رسومات خالف TMDell**

في نظام التشغيل 7 Windows أو 8 Windows أو 8.1 Windows:

- **-1** بالنسبة لنظام التشغيل 7 Windows و 8.1 Windows حدد إمالة سطح المكتب للتحويل إلى سطح المكتب الكالسيكي.
	- **-2** انقر بزر الماوس األيمن فوق سطح المكتب ثم انقر فوق **تخصيص**.
		- **-3** انقر فوق أيقونة **تغيير إعدادات العرض**.
			- **-4** انقر فوق **إعدادات متقدمة**.
- **-5** تعرف على مزود وحدة تحكم الرسومات من الوصف في أعلى النافذة )على سبيل المثال، NVIDIA وATI وIntel وغير ذلك(.
	- **-6** ارجع إلى موقع الويب الخاص بموفر بطاقة الرسومات للحصول على برنامج تشغيل محدث )وليكن مثال [com.ATI.www](http://www.ATI.com) أو [com.NVIDIA.www](http://www.NVIDIA.com)).
		- **-7** بعد تثبيت برامج التشغيل لمهايئ الرسومات، حاول تعيين الدقة على **1920 × 1080** مرة أخرى.

في نظام التشغيل 10 Windows:

- **-1** انقر بزر الماوس األيمن فوق **إعدادات العرض**.
	- **-2** انقر فوق **إعدادات العرض المتقدمة**.
- **-3** انقر فوق القائمة المنسدلة **الدقة** وحدد **1920 ×** .**1080**
- **-4** تعرف على مزود وحدة تحكم الرسومات من الوصف في أعلى النافذة )على سبيل المثال، NVIDIA وATI وIntel وغير ذلك(.
	- **-5** ارجع إلى موقع الويب الخاص بموفر بطاقة الرسومات للحصول على برنامج تشغيل محدث )وليكن مثال [com.ATI.www](http://www.ATI.com) أو [com.NVIDIA.www](http://www.NVIDIA.com)).
		- **-6** بعد تثبيت برامج التشغيل لمهايئ الرسومات، حاول تعيين الدقة على **1920 × 1080** مرة أخرى.
- **مالحظة:** إذا تعذر عليك تعيين الدقة الموصى بها، يرجى االتصال بالشركة المصنعة للكمبيوتر أو فكر في شراء مهايئ رسومات يدعم دقة الفيديو.

<span id="page-43-1"></span>**مواصفات اللوحة المسطحة**

<span id="page-43-0"></span>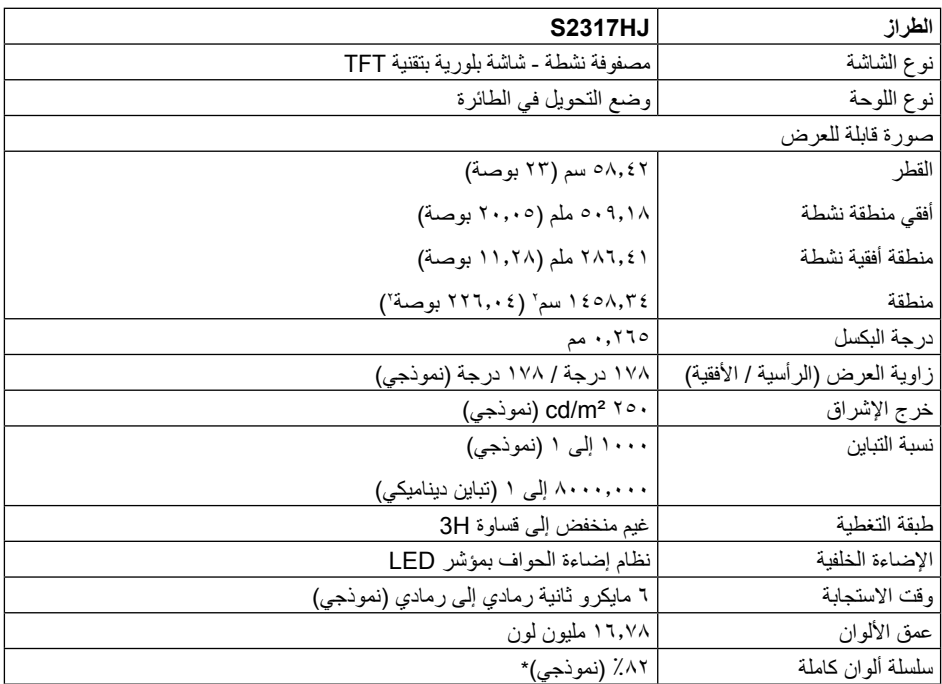

\* سلسلة ألوان كاملة [S2317HJ] (نموذجي) قائمة على CIE1976 (۸۲٪) ومعايير اختبار .(71٪) CIE1931

#### **مواصفات الدقة**

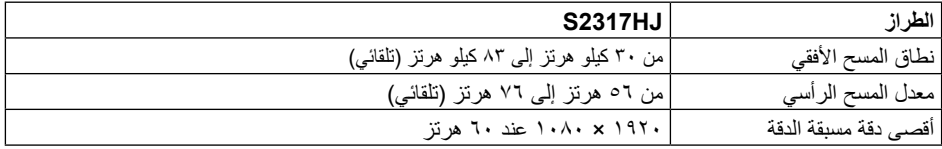

**ًا أوضاع العرض المعدة مسبق**

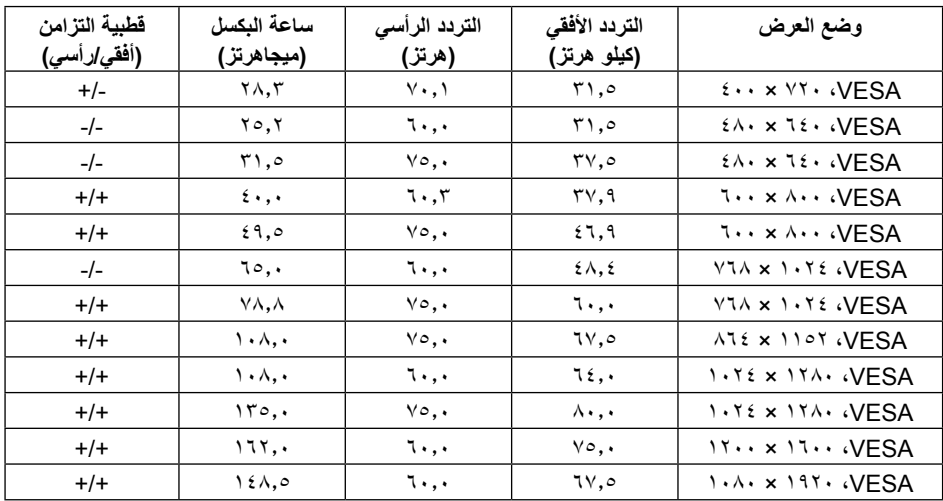

#### **المواصفات الكهربائية**

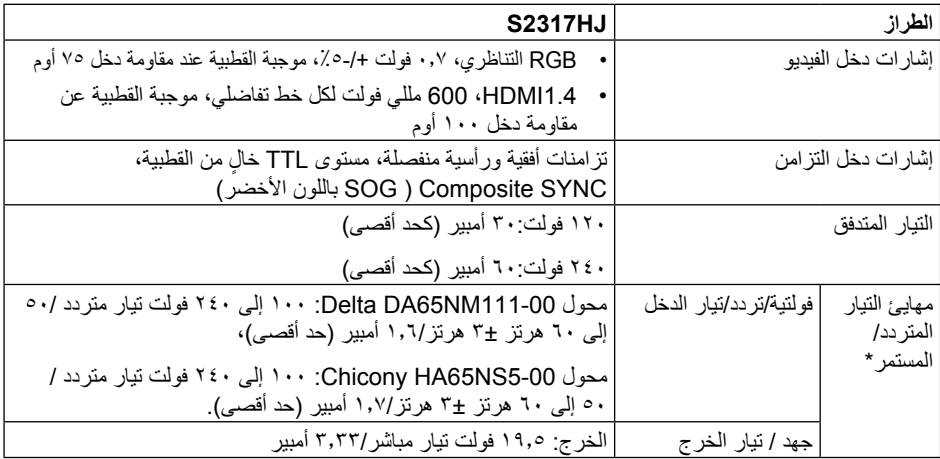

**الخصائص المادية**

| <b>S2317HJ</b>                           | الطراز                            |
|------------------------------------------|-----------------------------------|
| • رقمي: قابل للإزالة، HDMI، ١٩ مسمار     | نوع كابل الإشارة                  |
| • تناظري: قابل للإزالة، D-Sub، ١٥ مسمار. |                                   |
|                                          | الأبعاد (مع الحامل)               |
| ٤٠٨,١ ملم (١٦,٠٧ بوصة)                   | الارتفاع                          |
| ۰۲۰٫۷ ملم (۲۰٫۰۰ بوصة)                   | العرض                             |
| ۰٫۱۹۱ ملم (۷٬۷۲ بوصة)                    | العمق                             |
|                                          | الأبعاد (دون الحامل)              |
| ۳۱۱٫۱ ملم (۱۲٫۲۷ بوصة)                   | الارتفاع                          |
| ۰٫۷ه ملم (۲۰٫۰۰ بوصة)                    | العرض                             |
| ۶٫۲ ملم (۲٫۱۳ بوصة)                      | العمق                             |
|                                          | أبعاد الحامل                      |
| ١٨٢,٥ ملم (٧,١٩ بوصة)                    | الارتفاع                          |
| ٢٦٢,٤ ملم (١٠,٣٣ بوصة)                   | العرض                             |
| ۰٫۱۹۱ ملم (۷٬۷۲ بوصة)                    | العمق                             |
|                                          | الوزن                             |
| ۰٫۸۳ کجم (۱۲٫۸۰ رطل)                     | الوزن شامل العبوة                 |
| ٤,٢٢ كجم (٩,٣٠ رطل)                      | الوزن شامل أجزاء الحامل والكابلات |
| ۲٫۹۰ کجم (۲٫۳۹ رطل)                      | الوزن بدون مجموعة الحامل          |
| ٠٫٨٤ كجم (١,٨٥ رطل)                      | وزن أجزاء الحامل                  |
| الإطار الأسود - ٨٥٪ وحدة صقل             | لمعان الإطار الأمامي (حد أدنى)    |

**الخصائص البيئية**

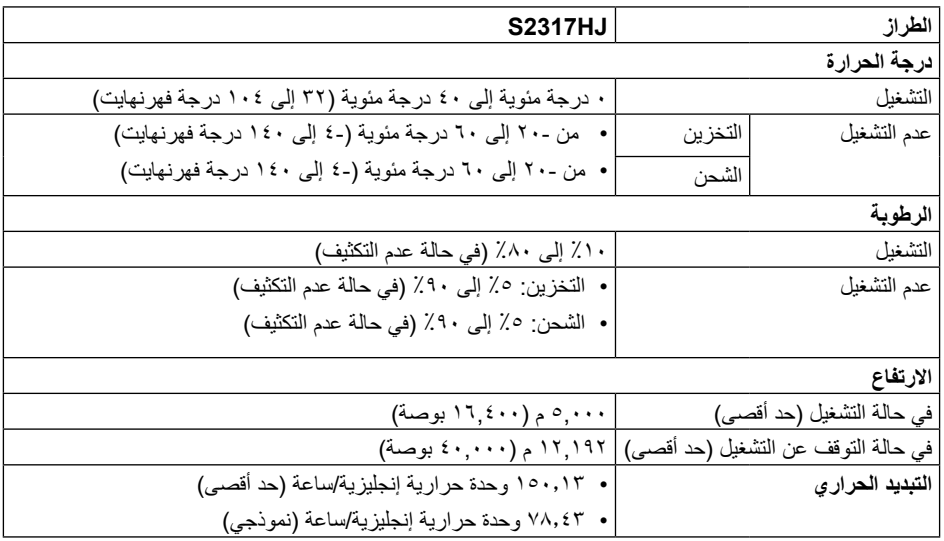

#### <span id="page-46-0"></span>**أوضاع إدارة الطاقة**

إذا كانت لديك بطاقة عرض متوافقة مع TMDPM VESA أو برنامج مثبت على الكمبيوتر، فيمكن للشاشة تقليل استهالك الطاقة تلقائياً في حالة عدم الاستخدام. وهو ما يشير إلى وضع Power Save Mode (وضع توفير الطاقة). وفي حال ً اكتشاف الكمبيوتر أي إدخال من لوحة المفاتيح أو الماوس أو أية أجهزة إدخال أخرى، فستستأنف الشاشة عملها تلقائيا. يوضح الجدول التالي استهالك الطاقة واإلشارات الخاصة بخاصية التوفير التلقائي للطاقة.

\* يمكن تحقيق عدم استهلاك الطاقة نهائياً في وضع إيقاف التشغيل فقط عن طريق فصل الكابل الأساسي من الشاشة.

| استهلاك الطاقة     | مؤشر الطاقة | فيديو | التزامن الرأسى | التزامن الأفقى           | أوضاع VESA      |
|--------------------|-------------|-------|----------------|--------------------------|-----------------|
| ٤٤ وات (حد أقصى)** | ابيض        | نسط   | نسط            | نشط                      | تشغيل عادي      |
| ٢٣ وات (نموذجي)    |             |       |                |                          |                 |
| أقل من ۰٫۳ وات     | ابيض        | خال   | ' معطل         | معطل                     | وضع عدم التنشيط |
|                    | (متوهج      |       |                |                          |                 |
| أقل من ۰٫۳ وات     | إيقاف       |       |                | $\overline{\phantom{a}}$ | إطفاء           |

\*\* أقصى استهالك للطاقة مع أقصى إشراق.

هذه الوثيقة للتعريف فقط وتعكس األداء في المعمل. وقد يختلف أداء الجهاز في الواقع حسب البرمجيات المثبتة عليه والمكونات والملحقات التي طلبتها به، وبالتالي ال يوجد إلزام على الشركة المصنعة بتحديث هذه المعلومات. وعليه يجب على العميل عدم االعتماد على هذه المعلومات في اتخاذ القرارات حول نسب التجاوز الكهربائية وغيرها. وال تضمن الشر كة المصنعة ضمنيًا أو صر يحًا دقة أو تمام هذه المعلومات.

**مواصفات السماعة**

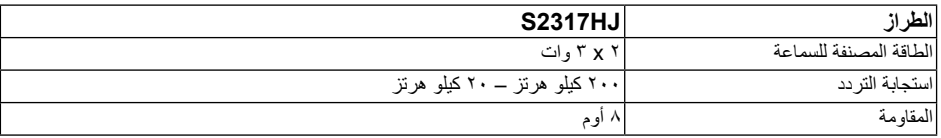

تعمل وظائف الخيارات المعروضة على الشاشة في وضع التشغيل العادي. وعند الضغط على أي زر في وضع إيقاف النشاط، تظهر لك الرسالة التالية:

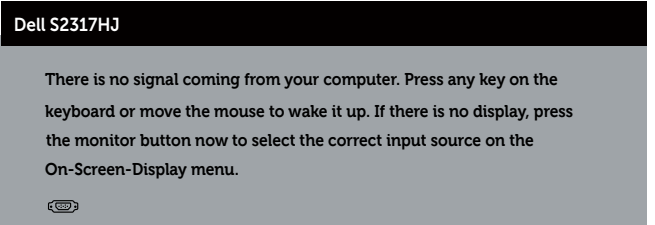

تنشيط جهاز الكمبيوتر والشاشة للوصول إلى المعلومات المعروضة على الشاشة.

#### **تعيين الدبابيس**

#### **موصل VGA**

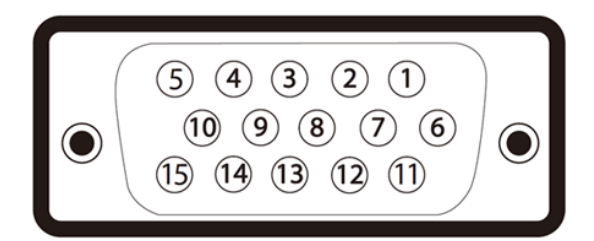

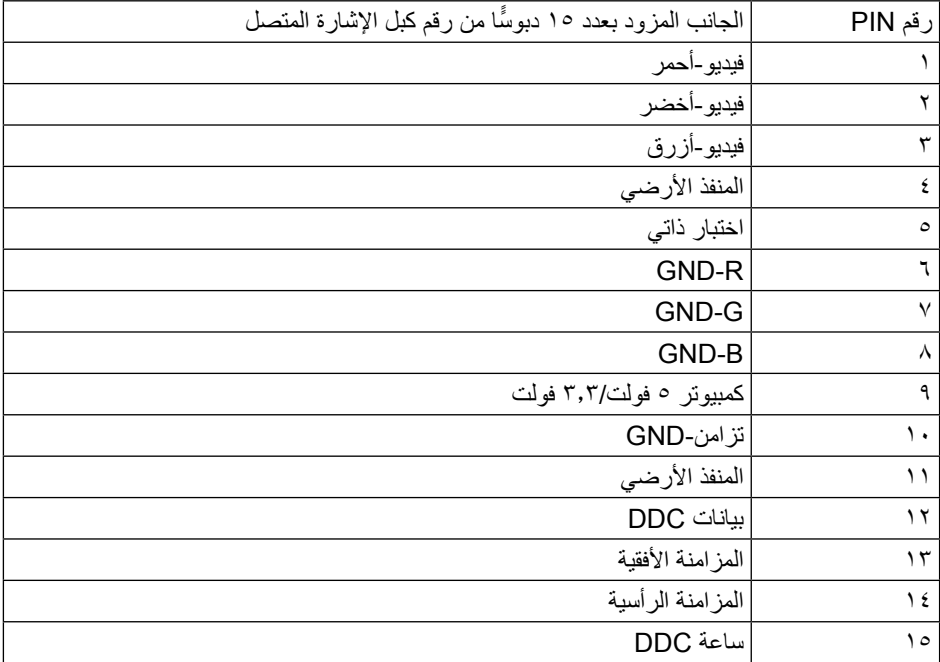

#### **موصل HDMI**

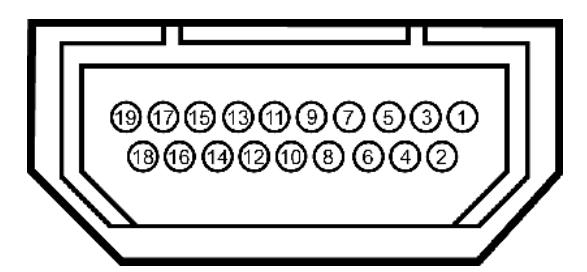

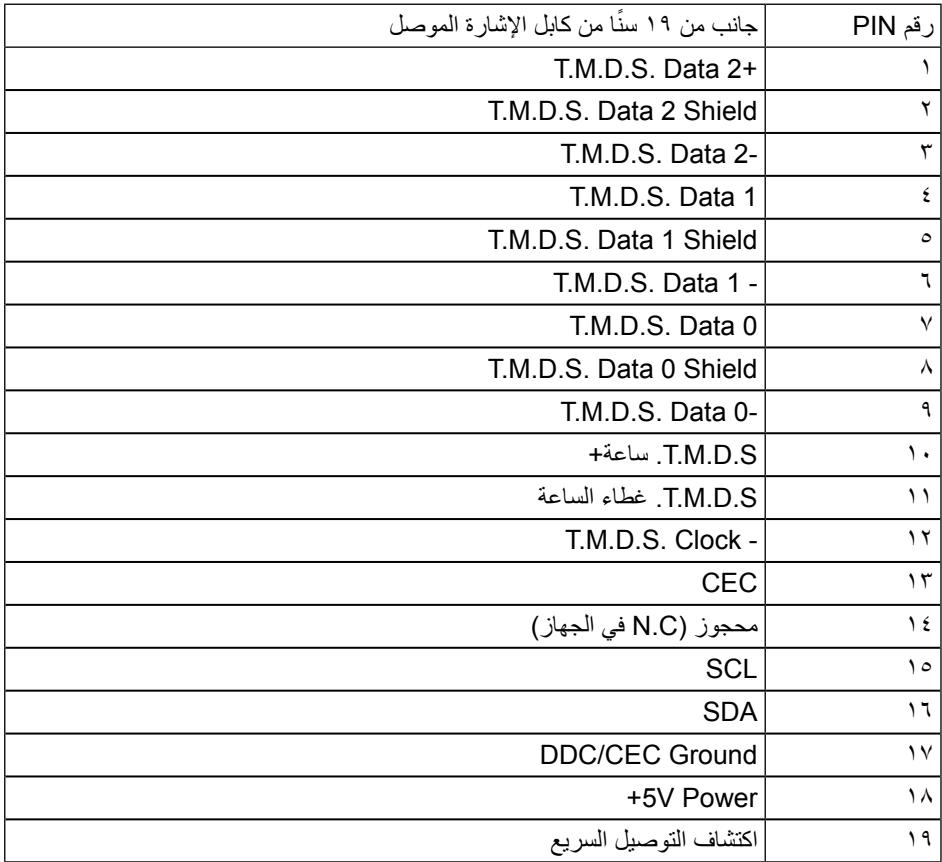